МИНИСТЕРСТВО ОБРАЗОВАНИЯ И НАУКИ РОССИЙСКОЙ ФЕДЕРАЦИИ федеральное государственное бюджетное образовательное учреждение

#### высшего профессионального образования

**«УЛЬЯНОВСКИЙ ГОСУДАРСТВЕННЫЙ ТЕХНИЧЕСКИЙ УНИВЕРСИТЕТ»** 

И. М. Шарафутдинов

# **ИНФОРМАТИКА ДЛЯ ЭКОНОМИСТОВ**

Учебное пособие

для студентов, обучающихся по направлениям

080200.62 «Менеджмент», 100700.62 «Торговое дело»,

080400.62 «Управление персоналом», 080100.62 «Экономика»

НАПИСАНИЕ на ЗАКАЗ:

**В 1. Дипломы, курсовые, чертежи...** 

2. Диссертации и научные работы.

3. Школьные задания.

 Онлайн-консультации. ЛЮБАЯ тематика,

**Редайт диплом числе ТЕХНИКА.** Приглашаем авторов.

 УЧЕБНИКИ, ДИПЛОМЫ, ДИССЕРТАЦИИ: полные тексты в электронной библиотеке www.учебники.информ2000.рф.

> Ульяновск УлГТУ 2014

УДК 004+330.47(075) ББК 32.97я7+65ся7 Ш 25 Узнайте стоимость написания студенческой работы на заказ http://yчебники информации по экономике и менеджменту: - для самообразования топ-менеджеров; - для повышения квалификации преподавателей; - для рефератов и контрольных. Как начать бизнес в [Инернете](http://информ2000.рф)

Научу создавать [эффективные](http://информ2000.рф/kursy-sozdanie-saitov.htm) сайты

#### **Рецензенты:**

Кафедра информационной безопасности и теории управления Ульяновского государственного университета;

д-р техн. наук, профессор кафедры информационных технологий Ульяновского государственного университета И. В. Семушин.

Утверждено редакционно-издательским советом университета в качестве учебного пособия.

#### **Шарафутдинов, И. М.**

для экономистов : учебное пособие / И. М. Шарафутдинов. – Ульяновск : УлГТУ, 2014. – 83 с. Ш 25 Информатика

ISBN 978-5-9795-1222-8

В учебном пособии изучаются темы «Понятие информатики и информации», «Аппаратные и программные средства персональных компьютеров», «Пакет прикладных программ OpenOffice.org». Учебное пособие состоит из трех разделов и включает лекционный материал, вопросы для самоконтроля, задания для самостоятельной работы, перечень вопросов для подготовки к зачетам и экзаменам, тестовые задания.

Адресуется студентам высших учебных заведений, обучающимся по экономическим направлениям бакалавриата.

Печатается в авторской редакции.

**УДК 004+330.47(075) ББК 32.97я7+65ся7** 

 © Шарафутдинов И. М., 2014 ISBN 978-5-9795-1222-8 © Оформление. УлГТУ, 2014

## **ОГЛАВЛЕНИЕ**

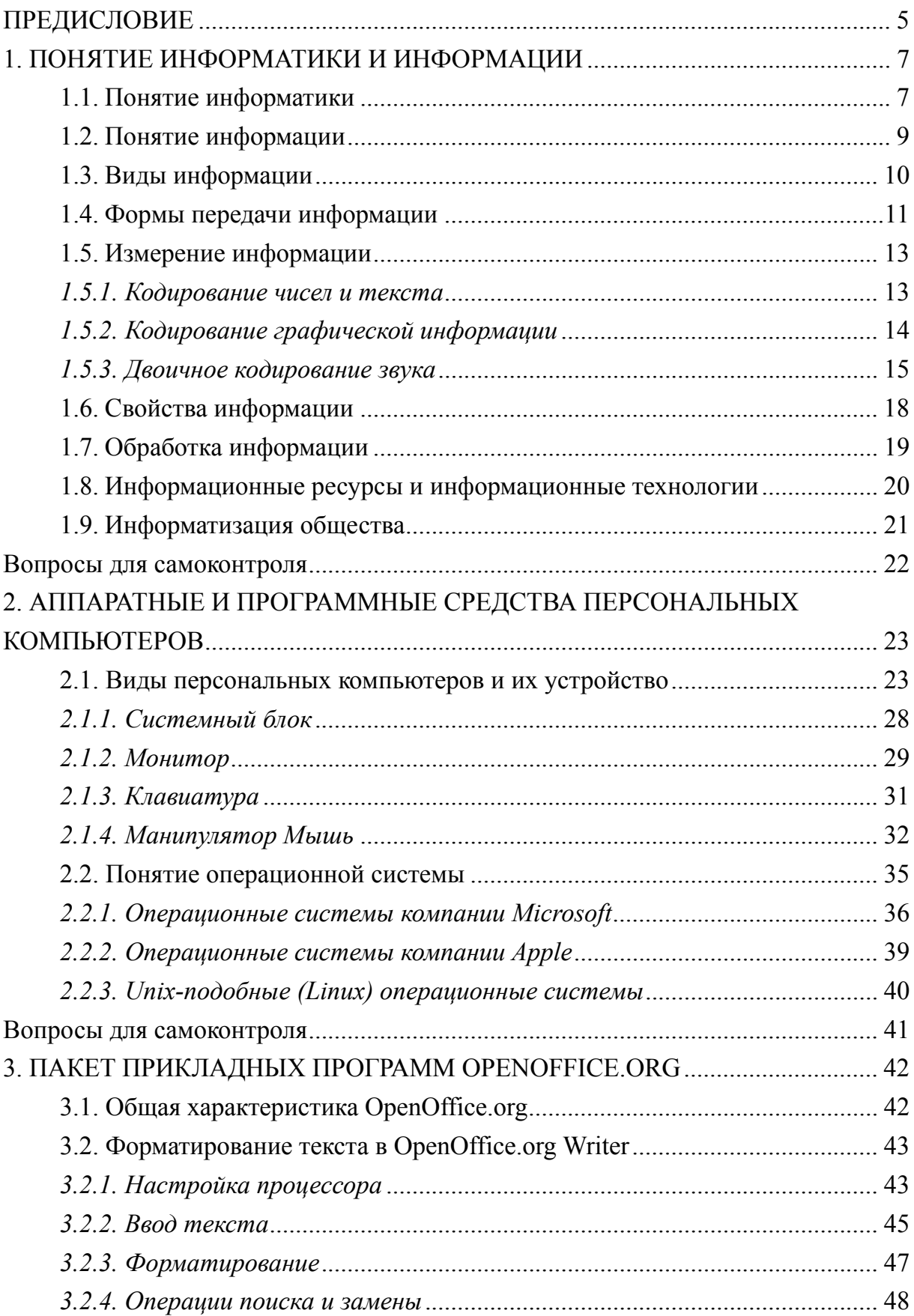

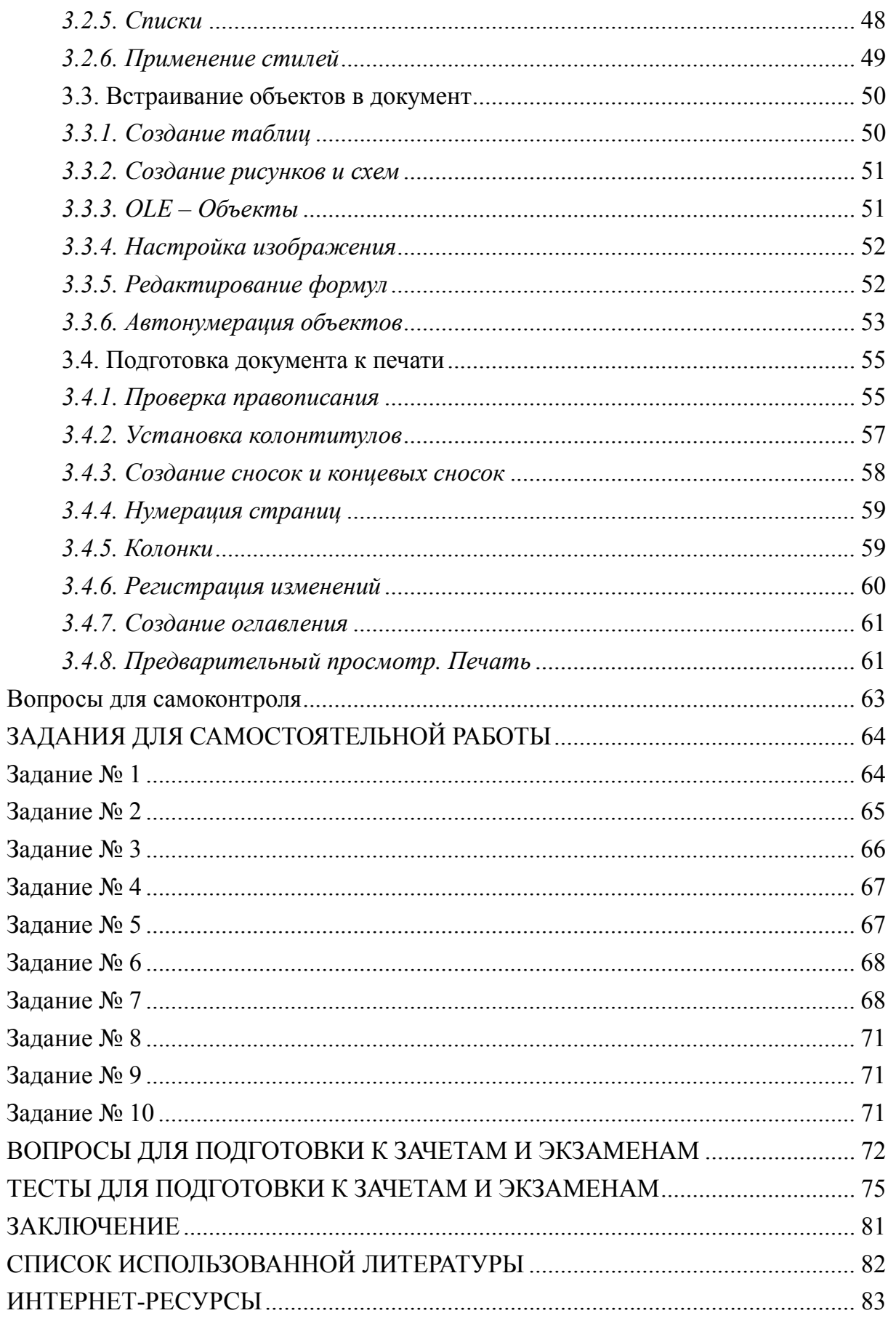

## **ПРЕДИСЛОВИЕ**

Предлагаемое учебное пособие предназначено для подготовки бакалавров экономических направлений по дисциплине «Информатика», предусмотренной, в соответствии с новыми ФГОС ВПО, учебными планами высших учебных заведений, выпускающих бакалавров в области экономики. Учебное пособие построено на основе материалов лекций и практических занятий по дисциплине «Информатика», проведенных автором с 2010 по 2014 гг. со студентами 1-го курса Ульяновского государственного технического университета, обучающихся по направлениям 080200.62 «Менеджмент», 100700.62 «Торговое дело», 080400.62 «Управление персоналом», 080100.62 «Экономика».

Цель учебного пособия – формировать у обучающихся базовые знания по дисциплине «Информатика» и развивать требуемые компетенции, согласно ФГОС ВПО.

Учебное пособие состоит из трех разделов. Каждый раздел завершается с вопросами для самоконтроля. В первом разделе раскрываются понятия информатики и информации, а также формы передачи, измерения, способы кодирования и обработки информации.

Во втором разделе изучаются аппаратные и программные средства персональных компьютеров, подробно описываются виды персональных компьютеров, их устройство, а также классификация программного обеспечения.

В третьем разделе рассматриваются основные приемы в работе с текстовым процессором OpenOffice.org Writer. Рисунки и поясняющие скриншоты (снимки экрана) наглядно иллюстрируют теоретический материал и облегчают его восприятие.

В заключительной части учебного пособия представлены задания к выполнению практических и лабораторных работ для самостоятельного освоения описанных возможностей текстового процессора; приведены тесты для самоконтроля и перечень вопросов для подготовки к зачетам и экзаменам.

Отличие данного учебного пособия от аналогичной литературы по соответствующей тематике состоит как в структуре, так и в изложении материала. В пособии обобщены и систематизированы необходимые студентам экономических направлений базовые сведения об информатике. Вопросы для самоконтроля и подготовки к экзаменам, практические задания и тесты способствуют успешному усвоению материала. В качестве материала для практических заданий использованы тексты экономической тематики. Текст учебного пособия изложен в доступной форме для студентов 1-го курса, не имеющих специальной подготовки по информатике.

Автор

## 1. ПОНЯТИЕ ИНФОРМАТИКИ И ИНФОРМАЦИИ

#### 1.1. Понятие информатики

Информатика – наука о методах и процессах сбора, хранения, обработки, передачи, анализа и оценки информации, обеспечивающих возможность ее использования для принятия решений [3].

B современной литературе дается огромное количество определений понятия информатики. Например, Г. Р. Кадырова в своих трудах дает «классическое», «рабочее» и «системное» определения информатики  $[4, c.7]$ .

Информатика условно подразделяется на три части:

- техническая часть;
- программная часть;
- алгоритмическая часть.

собой Техническая часть представляет аппаратуру компьютеров. Ее также называют Hardware, что в переводе с английского языка означает «твердые изделия».

Программная представляет собой часть программное обеспечение, которое используется вычислительной машиной. Программную часть часто называют Software, что в переводе с английского означает «мягкие изделия».

представляет собой построение Алгоритмическая часть моделей.  $\overline{M}$ разработку алгоритмов. изучение методов Ham соотечественник А. А. Дородницин предложил термин Brainware, в котором слово brain, в переводе с английского, означает интеллект.

Под термином «алгоритм» принято считать точно определенную инструкцию, последовательно применяя которую к исходным данным, можно получить решение задачи. Любой алгоритм имеет конечное число шагов, а также может превышать сотни тысяч строк машинного

текста. Для обработки подобного массива информации требуется значительное время. Основной задачей информатики является внедрение передовых, наиболее эффективных технологий для автоматизации обработки информации. Для решения этой задачи необходимо постоянно совершенствовать аппаратуру вычислительной техники и создавать программное обеспечение, которые наиболее эффективно будут взаимодействовать друг с другом в процессе обработки информации. Особое внимание уделяют взаимодействию человека с аппаратными и программными средствами, которое называют пользовательским интерфейсом. Производством софта для персонального компьютера занимаются как в России, так и за рубежом. Наиболее известными отечественными производителями являются «ПРОМТ», «Лаборатория Касперского», «1С», «КонсультантПлюс НПО ВМИ». Из зарубежных представителей данной индустрии можно отметить компании Microsoft, Symantec, Adobe, Corel. Производством технических средств занимаются Apple, Intel, IBM, Asus, Nvidia, American Megatrends, Nec и другие.

За последние десять лет проходит революция в развитии общества, революция в области передачи информации, ее накопления и обработки. Это свидетельствует о чрезвычайно важной роли информатики. Произошли значительные изменения как в медицине, образовании, науке, так и в сфере банковских услуг, услуг связи и т. д. Так, современный мобильный телефон позволяет пользователю, обычному человеку, не только связаться с тем или иным абонентом, но и совершать покупки, управлять удаленно электронными системами, находясь где угодно: дома, в автомобиле. Пользователь может передать любую информацию в различных формах ее представления: аудио, фото и видео.

#### **1.2. Понятие информации**

Слово «информация» происходит от латинского слова «information», что в переводе на русский язык означает разъяснение, изложение, осведомленность.

Информация – это сведения и данные о чем-либо, независимо от формы их представления.

В курсе «Информатики» понятие «информация» является основным. Его нельзя описать через более простые понятия.

Каждый человек понимает одну и ту же информацию по-своему, в меру своей осведомленности. Например, сообщение о том, что Правительство Доминиканской республики запрещает своим гражданам строить жилые дома выше пальм, сказанное на испанском языке – не несет никакой информации для студента экономического факультета Ульяновского государственного технического университета, не владеющего испанским языком. Напротив, для человека, владеющего испанским языком, собирающегося строить дом на этом острове, эта информация является наиболее важной и полезной. Бывают ситуации, когда человек получает информацию, которая ему уже известна.

Таким образом, информация – это определенный набор данных, которые человек получает в виде сигналов. Методы обработки и воспроизведения этих данных бывают естественными и техническими.

К естественным методам относят зрение, слух, вкус, обоняние, осязание. Одна и та же информация усваивается разными людьми по-разному. Например, во время просмотра новостей один человек разговаривает по телефону, тем самым часть информации им упущена. Другой же, напротив, смотрит новости, не отвлекаясь, и владеет информацией наиболее полно. Головной мозг человека является тем самым обработчиком информации.

9

Информация представляет собой взаимосвязь потребителя и, собственно, сообщения. Ведь не имеет смысла говорить об информации, если нет ее потребителя.

Понятие информации достаточно развернуто и полно исследуется и рассматривается в работах таких ученых, как С. В. Симонович, Б. В. Соболь [2; 8].

#### **1.3. Виды информации**

Существует довольно большое число критериев, применяемых к понятию информация. Рассмотрим некоторые из них.

**Информация по способу восприятия** бывает следующих видов:

- Визуальная воспринимаемая органами зрения;
- Аудиальная воспринимаемая органами слуха;
- Тактильная воспринимаемая тактильными рецепторами;
- Обонятельная воспринимаемая обонятельными рецепторами;
- Вкусовая воспринимаемая вкусовыми рецепторами.

#### **Виды информации по форме представления**:

- Текстовая передаваемая в виде символов;
- Числовая в виде цифр и знаков, обозначающих математические действия;
- Графическая в виде изображений, предметов, графиков;
- Звуковая устная или в виде записи;
- Видеоинформация передаваемая в виде видеозаписи.

#### **Виды информации по назначению:**

• Массовая – содержит тривиальные сведения и оперирует набором понятий, понятным большей части социума;

- Специальная содержит специфический набор понятий, при использовании происходит передача сведений, которые могут быть не понятны основной массе социума, но необходимы и понятны в рамках узкой социальной группы, где используется данная информация;
- Секретная передаваемая узкому кругу лиц и по закрытым (защищенным) каналам;
- Личная (приватная) набор сведений о какой-либо личности, определяющий социальное положение и типы социальных взаимодействий внутри популяции.

#### Виды информации по значению:

- Актуальная информация, ценная в данный момент времени;
- Достоверная информация, полученная без искажений;
- Понятная информация, выраженная на языке, понятном тому, кому она предназначена;
- Полная информация, достаточная для принятия правильного решения или понимания;
- Полезная полезность информации определяется субъектом, получившим информацию зависимости  $\overline{O}$ объема  $\bf{B}$ возможностей ее использования.

## Виды информации по истинности:

- Истинная:
- Ложная  $[14]$ .

## 1.4. Формы передачи информации

Для передачи информации необходимо привести ее в форму, пригодную для этой процедуры. Такой формой может быть мимика, речь, фотография и т. д.

Процедура преобразования информации в необходимую форму называется кодированием, а процедура расшифровки – декодированием.

При передаче информации необходимо создать определенный канал связи между ее источником и ее потребителем. Другими словами, источник информации посылает сообщение, которое определенным образом кодируется. После чего у потребителя появляется принимаемый сигнал, который декодируется и становится принимаемым сообщением.

Одним словом, общаться с потребителем информации необходимо на одном языке. Если прогноз погоды начали передавать на непонятном языке, например на испанском, то мозг не может декодировать данное сообщение. Можно привести другой пример, когда потребитель информации понимает язык, но в силу своей необразованности, либо иной профессиональной ориентации, не может декодировать полученное сообщение.

В настоящее время телевидение использует довольно сложную систему передачи информации. Здесь передача информации от источника к потребителю проходит через так называемых посредников, которыми являются технические средства передачи информации:

- Диктор преобразует информацию в речь (кодирование);
- Речь диктора при помощи микрофона преобразуется в колебания электрического тока (декодирование);
- Речь преобразовывается в сигнал, который транслируется (кодирование);
- Сигнал поступает в телевизор и преобразуется в колебания электрического тока (декодирование);
- Телевизор преобразует этот сигнал в звуковые колебания (кодирование);

• Потребитель декодирует полученный сигнал.

Передача информации подвергается воздействию всевозможных помех, которые искажают, а иногда вызывают потерю информации.

# 1.5. Измерение информации 1.5.1. Кодирование чисел и текста

информации Единицей измерения является бит (bit) **OT** английского binary digit, что в переводе означает двоичная цифра).

В информатике принято, что бит соответствует физическому состоянию носителя информации: да-нет, 1-0. При помощи, так называемого, двоичного кодирования можно закодировать звук, изображение, текстовую информацию, а также различать логические истину и ложь. Достоинством двоичной системы счисления является простота производимых операций, возможность автоматической обработки данных с использованием одного из двух возможных состояний  $(0, 1)$ .

Один бит равен информации одной двоичной цифры (одного разряда), а количество информации в битах равно, соответственно, количеству цифр двоичного кода.

Количество информации - число кодируемых, передаваемых или хранимых знаков.

Монета имеет две стороны «Орел» и «Решка». Если подбросить монету, то выпадет либо «Орел», либо «Решка». То есть либо 0, либо 1 в двоичной системе счисления. Этот процесс несет информацию в  $16<sub>MT</sub>$ 

<sub>B</sub> информатике широко распространена используется  $\overline{M}$ величина, которая равна 8 битам, называемая байтом (byte). Как мы уже знаем, бит хранит информацию одного из двух возможных событий. Байт позволяет закодировать, соответственно, любой из 256 символов.

В современном компьютере при кодировании информации каждому символу ставится в соответствие своя последовательность из восьми нулей и единиц, т.е. байт. Русский алфавит описывается в кодировке KOI8-R, где буква «И» имеет код 11101001, буква «М» – 11101101, а пробел – код 00100000.

Широко используются также более крупные производные единицы информации [1]:

1 Килобайт (Кб) =  $2^{10}$  байт = 1024 байта;

1 Мегабайт (Мб) =  $2^{10}$  Кб = 1024 Килобайта;

1 Гигабайт (Гб) =  $2^{10}$  Мб = 1024 Мегабайта;

1 Терабайт (Тб) =  $2^{10}$  Гб = 1024 Гигабайта;

1 Петабайт (Пб) =  $2^{10}$  Тб = 1024 Терабайта.

#### **1.5.2. Кодирование графической информации**

Перевод изображения из аналоговой формы в цифровую осуществляется путем разбивания изображения на отдельные пискели (наименьшие логические элементы двумерного цифрового изображения в растровой графике).

Если посмотреть на черно-белое изображение через микроскоп, то прекрасно видно, что изображение состоит из маленьких точек, которые образуют узор (см. рисунок 1).

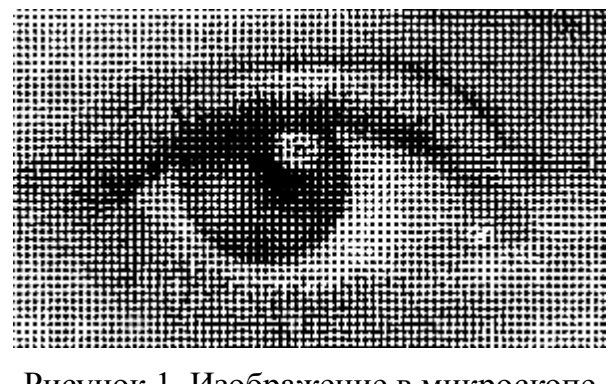

Рисунок 1. Изображение в микроскопе

Линейные координаты каждой точки изображения можно представить в виде двоичного кода. Для кодирования яркости используют 256 оттенков серого цвета, т. е. 8-разрядные двоичные числа.

При кодировании цветного изображения используют систему RGB (аббревиатура английских слов Red, Green, Blue – красный, зеленый, синий). Используя данную модель, можно получить любой цвет путем синтеза трех цветов: красный, зеленый и синий.

**True Color** (истинный цвет) – метод представления и хранения изображения, позволяющий отобразить большое количество цветов, полутонов и оттенков. Цвет представляется с использованием 256 уровней для каждой из трех компонент модели RGB, что в результате дает  $16777216 (2^{24})$  различных цветов.

**High Color** – метод кодирования цветной графики 16-разрядными двоичными числами. CMYK – схема формирования цвета, которая используется в полиграфии для стандартной триадной печати (печать четырьмя красками). Схема CMYK обладает сравнительно с RGB меньшим цветовым охватом. Для представления цветной графики в системе CMYK применяется 32 двоичных разряда. Данный режим носит название полноцветного.

**Индексный метод** – кодировка графической цветной информации с использованием всего 256 цветов. Каждый цвет закодирован с применением 8 бит данных.

#### **1.5.3. Двоичное кодирование звука**

Человеческий слух воспринимает упругие волны, частота которых находится в пределах 16 Гц – 20 кГц. Эти волны называют звуковыми. Каждый звук представляет собой определенную последовательность колебаний с определенной частотой.

При оцифровке звука с использованием компьютерной техники сначала преобразуют колебания воздуха в колебания электрического тока, а уже потом осуществляют дискретизацию аналогового электрического сигнала. Кодировка и воспроизведение звука выполняется с помощью специальных технических устройств и программного обеспечения.

**AC'97** (от англ. audio codec '97) – это стандарт для аудиокодеков, разработанный подразделением Intel Architecture Labs компании Intel в 1997 году. Данный стандарт используется в основном в системных платах, модемах, звуковых картах. AC'97 поддерживает частоту дискретизации 96 кГц при использовании 20-разрядного стерео и 48 кГц при использовании 20-разрядного стерео для многоканальной записи и воспроизведения.

**HD Audio** (от англ. high definition audio – звук высокой четкости) является современным стандартом, который был предложен компанией Intel в 2004 году. К достоинствам относится воспроизведение большего количества каналов с более высоким качеством звука, чем при использовании интегрированных аудиокодеков AC'97. Аппаратные средства, основанные на HD Audio, поддерживают 24-разрядное качество звучания (до 192 кГц в стереорежиме, до 96 кГц в многоканальном режимах – до 8 каналов) [14].

| AC'97                       | <b>HD</b> Audio              | Преимущество HD Audio                                                                   |
|-----------------------------|------------------------------|-----------------------------------------------------------------------------------------|
| 20 бит 96 кГц мак-<br>симум | 24 бит 192 кГц мак-<br>симум | Полноценная поддержка новых<br>форматов, таких как DVD-Audio                            |
| 01.02.00                    | 5.1/7.1                      | Полноценная поддержка новых<br>форматов, таких как Dolby Digital<br>Surround EX, DTS ES |

Таблица 1. Сравнение АС'97 и HD Audio

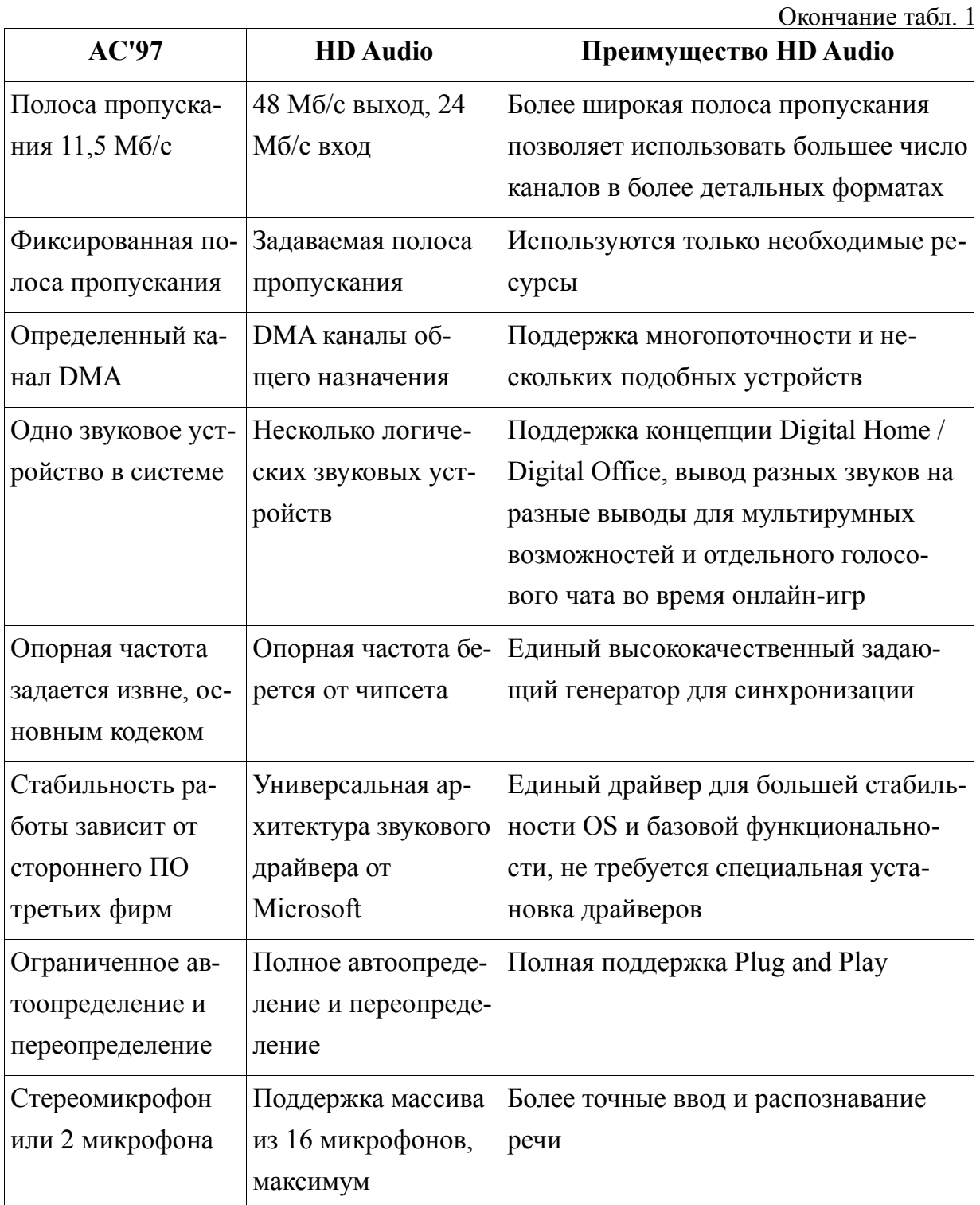

Качество кодирования звука зависит от следующих факторов:

- глубины кодирования звука количество уровней звука;
- частоты дискретизации количество изменений уровня сигнала в единицу времени.

#### 1.6. Свойства информации

В различных отраслях науки и техники понятию «информация» дают различные определения, но ни одно из них не может быть основополагающим, потому что каждый исследователь обращает внимание только на те характеристики (свойства), которые ему важны и интересны в рамках этой науки. В рамках курса «Информатика» целесообразно изучить следующие свойства понятия «информация»:

- $\bullet$ Двойственность;
- Достоверность;  $\bullet$
- Полнота;
- Актуальность;
- Адекватность;
- Доступность.

Двойственность информации подтверждается тем, что с одной стороны информация объективна (данные), с другой стороны субъективна, так как она воспринимается субъектами (человеком) поразному.

информации Достоверность характеризуется степенью соответствия информации реальному объекту с определенной Недостоверная информация зачастую точностью. Приводит  ${\bf K}$ неверному пониманию. Информация устаревает и со временем может перестать быть достоверной.

Информация полна, когда ее достаточно для понимания и принятия решений, либо для создания новых данных на основе уже имеющихся. Неполная, либо избыточная информация затрудняет принятие верного решения и, как правило, приводит к ошибкам и погрешностям.

Одним свойств информации **ИЗ** важных является ee **актуальность**. В известной фразе «Кто владеет информацией, тот владеет миром» на самом деле заложен очень глубокий смысл. Ведь информация, актуальная сегодня, через некоторое время становится совершенно ненужной и бесполезной. Например, прогноз погоды на завтра для большинства людей послезавтра станет неактуальным.

**Адекватность** информации устанавливает степень соответствия моделируемого с помощью информации образа реальному объекту, процессу и т. д. [9, с. 6].

**Доступность** информации – это мера возможности получить информацию, когда она необходима. Есть ситуации, когда к необходимой информации нет доступа, либо отсутствуют адекватные методы ее обработки. Все это приводит к недоступности информации.

#### **1.7. Обработка информации**

Обработка информации – процесс трансформации данных из одного вида в другой, который осуществляется по определенному сценарию. Обработка информации является очень важной процедурой и главным инструментом для принятия решения. Например:

- Врач, руководствуясь своим опытом и знаниями, ставит диагноз пациенту на основании жалоб и результатов анализов.
- Человек прослушал прогноз погоды, посмотрел в окошко и, обработав полученную информацию, надел соответствующую одежду.

Универсальным средством обработки информации является персональный компьютер. Он обрабатывает информацию, выполняя различные алгоритмы.

Процесс, в котором исследователя интересуют лишь входная и выходная информации, и он не принимает во внимание правила преобразований, называется обработка информации по принципу «черного ящика». «Черный ящик» – это система, в которой внешнему наблюдателю доступны лишь информация на входе и на выходе этой системы, а строение и внутренние процессы неизвестны [13].

#### **1.8. Информационные ресурсы и информационные технологии**

Информационные ресурсы – совокупность данных, которые организованны с целью эффективного получения достоверной и полной информации. Согласно законодательства РФ – документы и массивы документов в информационных системах: библиотеках, архивах, фондах, банках данных. Информационные ресурсы пополняются прямо пропорционально с увеличением их использования.

Информационные технологии – совокупность методов и программно-технологических средств, объединенных в технологическую цепочку, обеспечивающую сбор, хранение, обработку, вывод и распространение информации; предназначены для снижения трудоемкости процессов использования информационных ресурсов, а также для получения информации нового качества о состоянии объекта, процесса или явления [16].

Информационные технологии (ИТ) – широкий класс дисциплин и областей деятельности, относящихся к технологиям создания, сохранения, управления и обработки данных, в том числе с применением вычислительной техники. «В последнее время под информационными технологиями чаще всего понимают компьютерные технологии. В частности, ИТ имеют дело с использованием компьютеров и программного обеспечения для создания, хранения, обработки, ограничения к передаче и получению информации. Специалистов по компьютерной технике и программированию часто называют ИТ-специалистами» [14].

Совершенствование информационных технологий, на сегодняшний день, является одной из приоритетных и дорогостоящих задач. В последнее время появилось большое количество различных исследовательских и образовательных программ, которые стимулируют создание крупных информационных систем.

Взаимодействие информационных технологий и бизнеса проявляется в следующем:

- информационные технологии повышают эффективность и конкурентоспособность практически любого бизнеса;
- весь бизнес перемещается в Интернет, следовательно, любой компании необходимо стремиться в эту среду;
- если у компании отсутствует такая стратегия у нее нет будущего [11].

Информационные технологии являются инструментом повышения эффективности бизнеса. Поэтому их использование должно быть тщательно продуманным и взвешенным. Положительный эффект можно достигнуть лишь в том случае, если у руководства организации имеется план развития и четкое представление о принимаемых действиях в будущем. Необходимо заранее предвидеть как будет развиваться сам бизнес, как следует применять информационные технологии для поддержания успешной реализации бизнес-стратегии. В противном случае, этот дорогой и сложный в использовании инструмент, пользы бизнесу не принесет, а средства на информационные технологии будут потрачены впустую [10].

#### **1.9. Информатизация общества**

Информатизация общества – это процесс создания оптимальных условий для удовлетворения информационных потребностей людей, используя при этом информационные ресурсы.

Информатизация общества – это социальный процесс развития социума, при котором доминирующим видом деятельности общества является обработка, накопление и передача информации при помощи современной компьютерной техники.

Результатом информатизации общества является увеличение производительности труда, облегчение условий труда И. как следствие, повышение качества жизни.

формирует Информатизация общества соответствующую культуру использования информационных ресурсов, повышается компьютерная грамотность.

#### Вопросы для самоконтроля

- 1. Дайте определение термина «информатика».
- 2. Перечислите основные составные части информатики.
- 3. Что такое Hardware?
- 4. Что такое Software?
- 5. Что такое Brainware?
- 6. Как вы понимаете слово «информация»?
- 7. В какой форме передается информация?
- 8. Назовите единицу измерения информации?
- 9. Что такое двоичное кодирование?
- 10. Какими свойствами обладает информация?
- 11. Что такое информационные ресурсы?
- 12. Что такое информационные технологии?

# **2. АППАРАТНЫЕ И ПРОГРАММНЫЕ СРЕДСТВА ПЕРСОНАЛЬНЫХ КОМПЬЮТЕРОВ**

#### **2.1. Виды персональных компьютеров и их устройство**

Персональный компьютер (ПК) – это комплекс технических средств, позволяющий пользователю получать, хранить, передавать и обрабатывать любые виды информации. Также ПК используют для создания, редактирования документов, презентаций, электронных таблиц, для работы с электронной почтой и различными интернетресурсами, для просмотра фильмов, прослушивания музыки и т. д.

- Аппаратное обеспечение (Hardware) (см. определение в 1 разделе учебного пособия). В аппаратное обеспечение входит та часть компьютера, которую мы можем видеть, подержать и т. д. Например: процессор, материнская плата, винчестер (HDD), видеокарта, плата оперативной памяти (ОЗУ).
- Программное обеспечение (Software) (см. определение в 1 разделе учебного пособия). Сюда мы относим операционную систему, различные графические и текстовые редакторы, интернет-браузеры, антивирусные средства и т. д.

На рисунках 2, 3 и 4 изображены примеры аппаратного обеспечения.

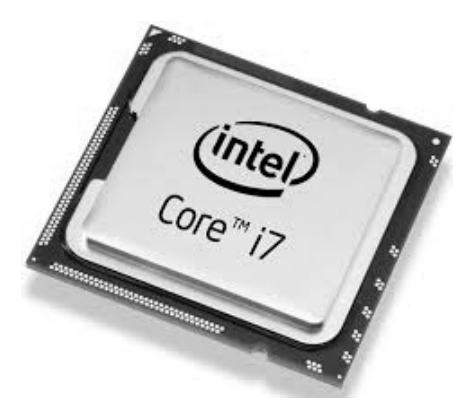

Рисунок 2. Процессор

Вернуться в каталог учебников http://учебники.информ2000.рф/uchebniki.shtml Узнайте стоимость написания студенческой работы на заказ http://учебники.информ2000.рф/napisat-diplom.shtml

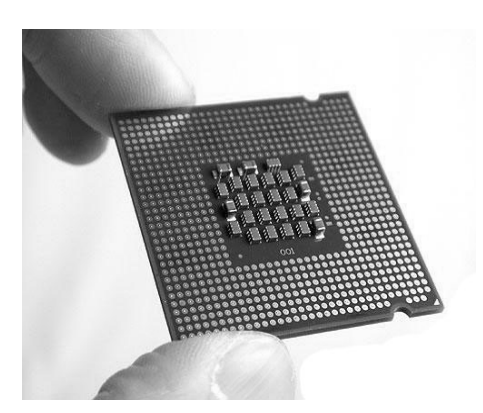

Рисунок 3. Процессор

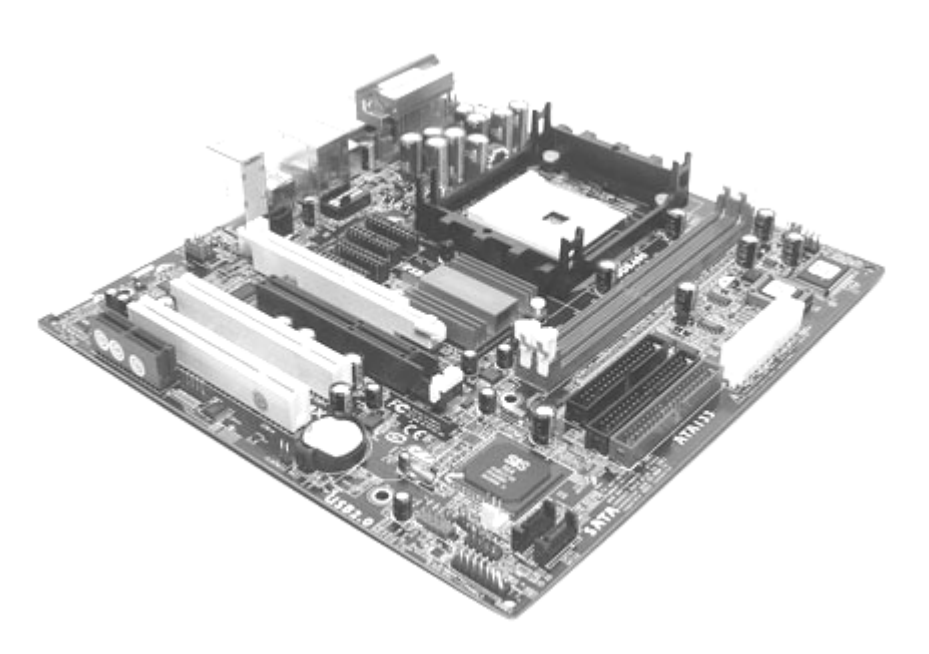

Рисунок 4. Материнская плата

Пример программного обеспечения представлен на рисунке 5.

Вернуться в каталог учебников http://учебники.информ2000.рф/uchebniki.shtml

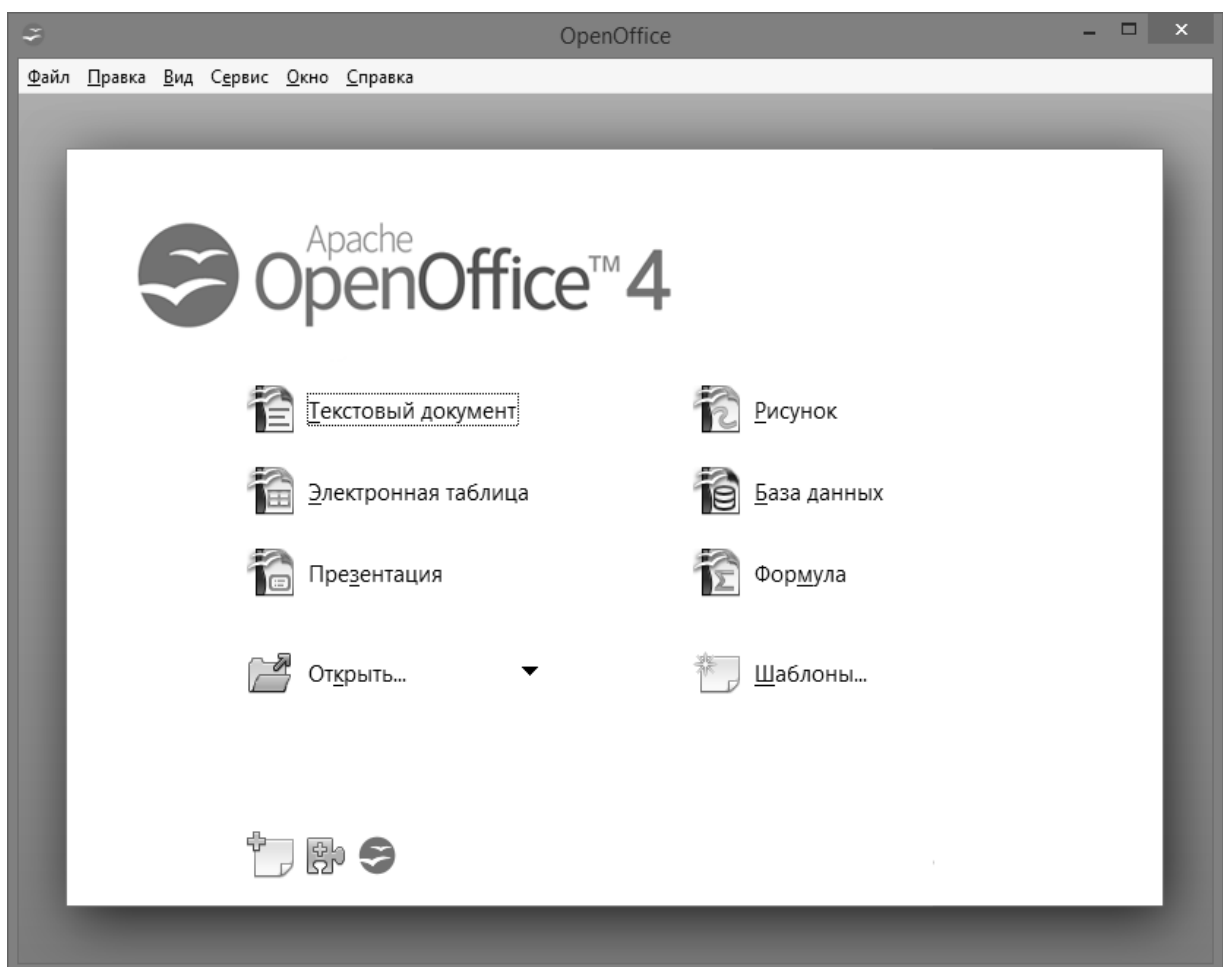

Рисунок 5. Программное обеспечение

Наиболее распространенные компьютеры построены на базе процессоров компании Intel и Apple, которые являются конкурентами на рынке.

В компании Intel применяется принцип открытой архитектуры. Таким образом, каждый пользователь может сконфигурировать под свои предпочтения ПК из готовых блоков, устройств и т. д.

Компания Apple разрабатывала ПК, делая акцент на то, что любой пользователь, не имеющий необходимой квалификации, не вникая в технические параметры своего компьютера, мог самостоятельно работать с ним.

Стационарный ПК, либо его еще называют «Настольный» используется на работе, дома, в школе, в библиотеке и т. д. Он состоит из системного блока и множества внешних подключаемых устройств. Эти устройства подключаются через стандартные интерфейсы USB (Universal Serial Bus), D-Sub, DVI (Digital Visual Interface), FireWire (IEEE1394). К числу таких устройств относятся монитор, клавиатура, мышь, наушники, колонки, микрофон, принтер, сканер, веб-камера и т. д. Большинство стационарных компьютеров легко усовершенствовать. К ним можно добавить новые устройства. К преимуществам таких ПК относится их стоимость. Мобильный ПК с такими же техническими характеристиками будет стоить на порядок выше.

Ноутбук (notebook) в переводе с английского языка означает блокнотный компьютер. Этот мобильный персональный компьютер имеет компактные размеры и позволяет пользователю автономную работу на несколько часов без электрической сети за счет встроенного аккумулятора. Поэтому его можно использовать почти где угодно. Ноутбук включает в себя все основные компоненты стационарного компьютера, такие как дисплей, клавиатура и т. д. (см. рисунок 6).

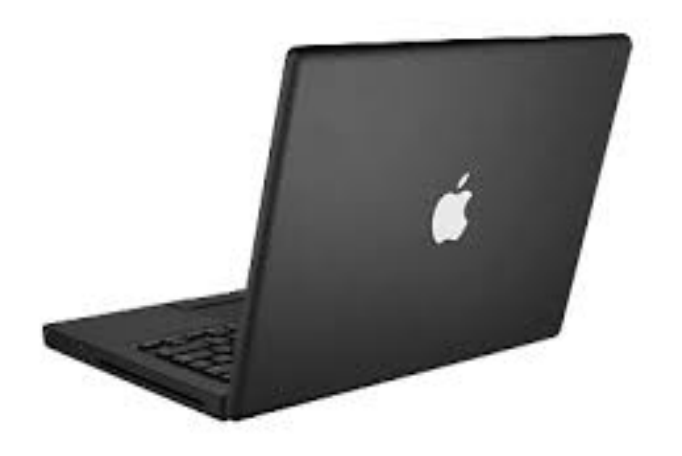

Рисунок 6. Ноутбук

Вернуться в каталог учебников http://учебники.информ2000.рф/uchebniki.shtml

Ввиду того, что портативные ПК имеют компактные размеры, получить доступ к внутренним компонентам значительно усложнился, а обновление и добавление новых компонентов не представляется возможным.

Планшет (планшетный компьютер) - еще одна разновидность портативного компьютера, отличительной особенностью которого является сенсорный дисплей, который используется и для навигации (вместо мыши, тачпада), и для набора текста (вместо клавиатуры). Тем самым он еще компактнее и мобильнее чем ноутбук. Компания Apple представила всему миру планшет, назвав его iPad, а затем iPad mini, который еще компактнее в размерах (см. рисунок 7).

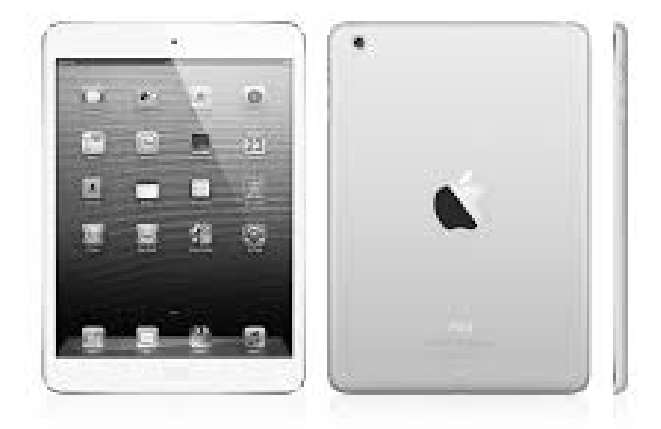

Рисунок 7. Планшет

Смартфон в переводе с английского означает умный телефон. Мобильный телефон оснастили и дополнили функциональностью портативного компьютера, и получился смартфон. Смартфоны отличаются от простых мобильных телефонов тем, что имеют операционную систему (iOS, Android, Symbian OS, Windows Mobile, **Windows** Phone т. д.).  $\mathbf{M}$ которая позволяет устанавливать дополнительные приложения, расширяющие функциональность устройства. Эти мобильные гаджеты способны, на сегодняшний день,

предоставить пользователю огромное количество онлайн сервисов и возможностей, которые раньше могли быть выполнены только на компьютере. К таким плюсам относится работа в интернете, просмотр фильмов как онлайн, так и офлайн, управление личным счетом в банке, оплата различных услуг по сети.

#### **2.1.1. Системный блок**

Системный блок – это металлический корпус ПК, который обеспечивает питание, охлаждение, а также защиту от механических повреждений основных компонентов компьютера (материнская плата, процессор (CPU), жесткий диск и т. д.). На следующем рисунке представлен внешний вид системного блока.

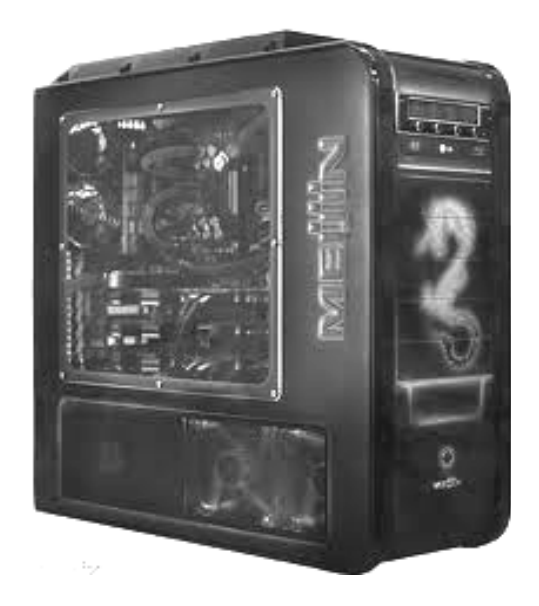

Рисунок 8. Системный блок

Он бывает вертикального и горизонтального исполнения. Подавляющее большинство стационарных компьютеров продаются в комплекте с системным блоком. Но существуют, так называемые, моноблоки, которые не имеют системного блока. В них основные компоненты встроены в мониторе (см. рисунок 9).

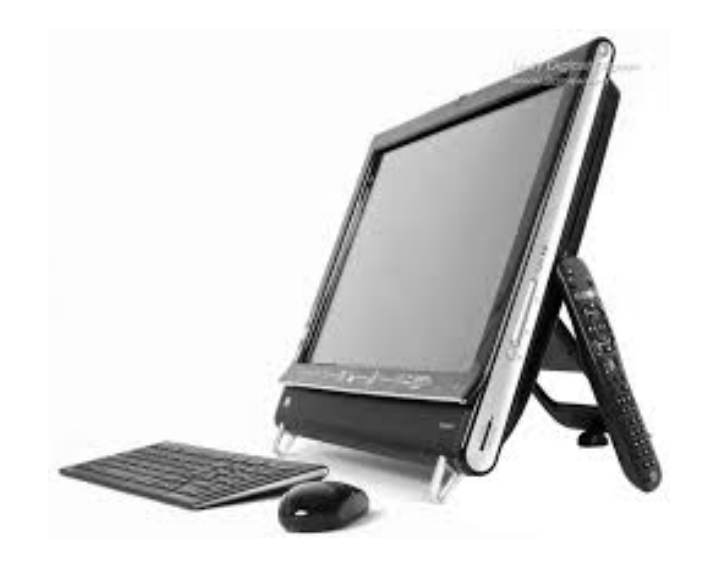

Рисунок 9. Моноблок

#### **2.1.2. Монитор**

Монитор – это устройство, работающее напрямую с видеокартой, которая расположена внутри системного блока, с целью вывода графической и текстовой информации на дисплей (см. рисунок 10, 11).

По типу экрана различают следующие мониторы:

- ЭЛТ-мониторы на основе электронно-лучевой трубки (англ. CRT – Cathode Ray Tube). ЭЛТ-мониторы имеют много недостатков, таких как большое энергопотребление, габаритные размеры, масса, излучение, вредное для здоровья человека. На смену этому типу появились ЖК-мониторы.
- ЖК-мониторы жидко-кристаллические мониторы (англ. LCD Liquid Crystal Display). Достоинством таких дисплеев являются небольшие размеры и вес, низкое энергопотребление, отсутствие искажений на экране и мерцания, тем самым они меньше оказывают вред для зрения.

Узнайте стоимость написания студенческой работы на заказ http://учебники.информ2000.рф/napisat-diplom.shtml

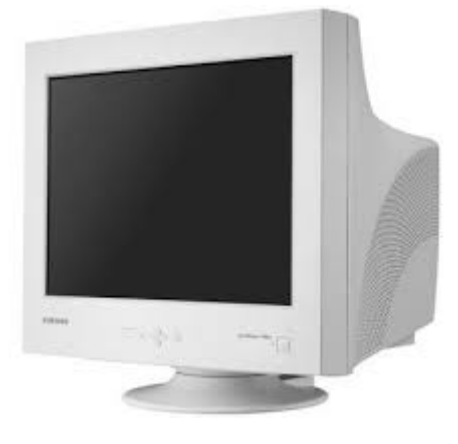

Рисунок 10. ЭЛТ-монитор

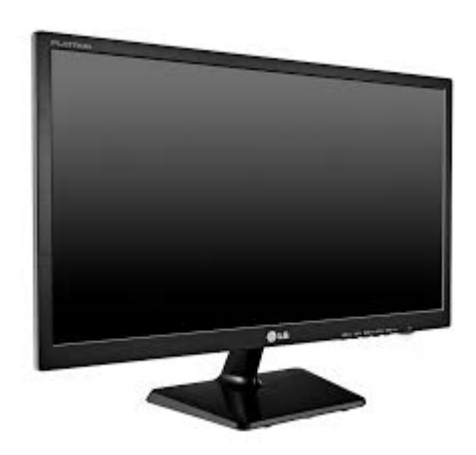

Рисунок 11. LCD-монитор

- LCD TFT (англ. Thin film transistor) жидкокристаллический монитор, в котором используется активная матрица под управлением тонкопленочных транзисторов. Активная матрица имеет целый ряд преимуществ по сравнению с пассивной матрицей. В каждом электроде имеется прозрачный транзистор, который может хранить цифровую информацию до того, как поступит новый сигнал. У них большой угол обзора 120-140 градусов и лучшая яркость. В пассивной матрице хорошее качество изображения только напротив экрана.
- OLED монитор на технологии органического светоизлучающего диода (англ. Organic Light-Emitting Diode).

Преимуществами такого типа дисплеев является их сравнительно недорогая стоимость по сравнению с ЖКмониторами, большие углы обзора без потери качества, высокий контраст, возможность создания гибких экранов, а также большой диапазон рабочих температур (от –40 до +70 градусов по Цельсию). К недостаткам относится маленький срок службы люминофоров некоторых цветов (около 3 лет).

 PDP-монитор, созданный на основе плазменной панели (англ. Plasma display panel). Здесь люминофор светится под воздействием ультрафиолетовых лучей, которые возникают в плазме при электрическом разряде. Достоинством этих дисплеев является высокая контрастность и глубина цвета. К недостаткам относится также недолговечность и выгорание дисплея (около 3 лет).

Подавляющее большинство мониторов имеют органы управления, которые позволяют изменять настройки отображения графики и текста. Ряд модификаций включает встроенные динамики, микрофон, и видео-камеру.

#### **2.1.3. Клавиатура**

Клавиатура является одним из основных устройств для ввода данных. Клавиатуры бывают проводные, беспроводные, мультимедийные, игровые и т. д. Тем самым, некоторые клавиши могут быть видоизменены и расположены в других местах на клавиатуре. Функциональность основных клавиш не меняется. Каждое нажатие клавиши передает процессору определенный код. Этот код в разных программах интерпретируется по-своему. Например, одна и та же клавиатура позволяет вводить текст на русском, английском и других языках. Достаточно сменить язык

ввода. Стандартная клавиатура имеет более 100 клавиш. Все клавиши, для удобства, распределены по группам (см. рисунок 12).

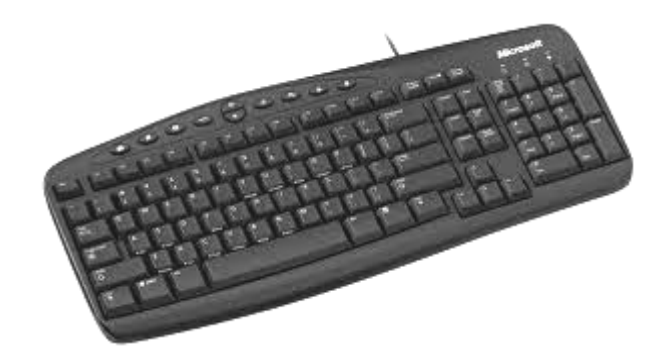

Рисунок 12. Клавиатура

#### **2.1.4. Манипулятор Мышь**

Мышь – это основное устройство, которое осуществляет навигацию на дисплее, позволяет выделять объекты, нажимать на них и перемещать, что в свою очередь очень удобно. Другими словами, мышь – манипулятор, который преобразует движение по плоскости в движение на дисплее курсора (указателя). Это еще один способ ввода данных в компьютер. По типу мыши делятся на проводные и беспроводные (см. рисунки 13, 14). Большинство современных мышей имеет интерфейс USB.

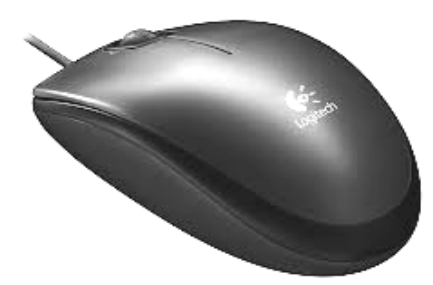

Рисунок 13. Проводная мышь

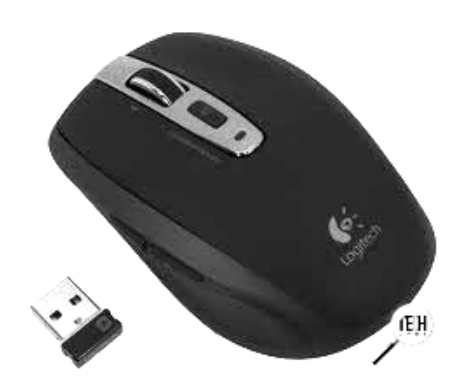

Рисунок 14. Проводная мышь

Рассмотрим другие манипуляторы:

Тачпад (Touchpad) – это сенсорная панель, которая применяется в ноутбуках и нетбуках. Она позволяет управлять указателем на экране, реагируя на прикосновение и движение пальцев рук (см. рисунок 15).

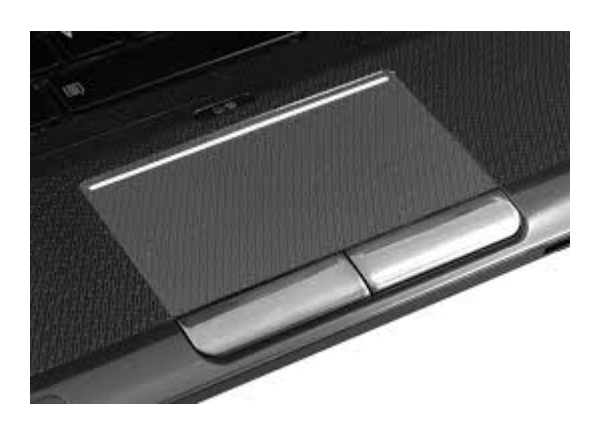

Рисунок 15. Тачпад

Трекбол (Trackball) – устройство ввода информации, принцип действия которого аналогичен перевернутой механической (шариковой) мыши (см. рисунок 16).

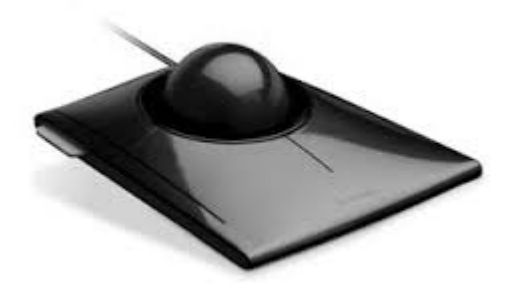

Рисунок 16. Трекбол

Трекболы сегодня редко встречаются в домашних компьютерах, однако это устройство активно используется в военной и космической технике (ракетный комплекс С-400).

Джойстик (Joystick) – устройство ввода информации, которое представляет собой качающуюся в двух плоскостях ручку (см. рисунок 17). Используются, в основном, в компьютерных играх.

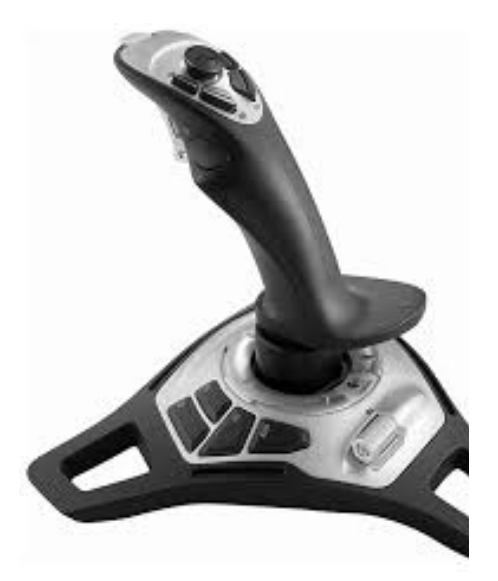

Рисунок 17. Джойстик

#### 2.2. Понятие операционной системы

Операционная совокупность система -ЭТО системных программ, которая обеспечивает взаимодействие пользователя с компьютером, процессором, управляет памятью И другими устройствами, выполнение всех a также прикладных других программ.

Операционная система позволяет пользователю получить результат выполнения определенных программ, используя при этом вычислительные мощности аппаратуры компьютера.

ОС размещается на жестком диске (HDD – Hard Disk Drive) компьютера. При включении питания компьютера она считывается с HDD и загружается в оперативную память (RAM - Random Access Метогу), которая при выключении компьютера очищается. Эта процедура называется загрузкой ОС. Во время этого процесса, который занимает от нескольких секунд до пары минут, компьютер выполняет следующие операции:

- Тестирует систему;
- Проверяет наличие нового оборудования;
- Запускает ОС.

ОС избавляет пользователя от сложных схем взаимодействия аппаратуры ЭВМ и программного обеспечения.

На сегодняшний день к ОС накладывают ряд критериев, которым они должны соответствовать. К ним относятся:

- Многозадачность параллельная обработка большого числа задач;
- Удобный графический интерфейс;
- Отказоустойчивость и самовосстановление системы;
- Поддержка интерфейса USB 3.0 и всех видов периферийного оборудования;

• Поддержка беспроводных сетей Wi-Fi, Bluetooth.

В зависимости от модификации компьютера и его назначения используются ОС с разными возможностями, в том числе и архитектурой. Например, Windows Home Edition, Professional, Server и т. д.

У ОС существует свой командный язык, позволяющий запускать программы, обращаться к каталогам, и командный процессор, занимающийся анализом и исполнением команд пользователя, загрузкой программ в оперативную память с последующим их запуском.

Для управления периферийными устройствами ПК необходимы специальные системные программы, которые называются драйверами (Driver). Драйверы основных устройств образуют базовую систему ввода-вывода (BIOS). BIOS находится на жестком диске компьютера.

Самыми популярными и распространенными операционными системами считаются: Microsoft Windows, Apple Mac Os X и Linux.

#### 2.2.1. Операционные системы компании Microsoft

- MSX-DOS;
- $\bullet$  MS-DOS;
- Хепіх лицензированная версия Unix; продана SCO в 1990-х;
- Microsoft Windows;
- $\bullet$  Windows 1.0;
- Windows 2.0  $(\text{I}, 80286)$ ;
- Windows  $3.0$  первая версия, имевшая коммерческий успех;
- Windows  $3.1 -$ выпущена 18 марта 1992 года;
- Windows for Workgroups  $3.11$ ;
- Windows  $9x$  версии Windows 4.x, новое семейство, сохранявшее преемственность с Windows 3.x;
- Windows 95 (версия Windows 4.00.950);
- Windows 98 (версия Windows 4.10.1998);
- Windows Me (версия Windows 4.90.3000);
- Windows NT ОС, разрабатываемая в Microsoft с 1988 года командой во главе с Дэвидом Катлером под рабочим названием OS/2 Version 3;
- Windows NT  $3.1$  первая версия Windows NT, выпущена 27 июля 1993;
- Windows NT 3.5 (варианты поставки: Workstation для рабочих станций и Server – для серверов);
- Windows NT  $3.51 -$  отлаженная версия Windows NT  $3.5$ ;
- Windows NT 4.0 (варианты поставки: Workstation для рабочих станций и Server – для серверов);
- Windows 2000 (версия Windows NT 5.0, варианты поставки: Professional – для рабочих станций, Server, Advanced Server и Datacenter Server – для серверов);
- Windows XP (версия Windows NT  $5.1 BHYTP$ енне основана на ядре Windows 2000); варианты поставки: Home, Professional, Tablet PC Edition, Media Center Edition, Embedded;
- Windows Server 2003 (версия Windows NT  $5.2$ ) вариант Windows XP для работы на серверах;
- Windows Compute Cluster Server 2003 вариант Windows XP для работы в кластерных системах;
- Windows XP Embedded вариант Windows XP для встраиваемых систем;
- Windows Vista (версия Windows NT  $6.0$ );
- Windows Server 2008 (версия Windows NT  $6.0$ ) вариант Windows Vista для работы на серверах;
- Windows HPC Server 2008 замена Windows Compute Cluster Server 2003 для кластерных систем;
- Windows Home Server;
- Windows Vista for Embedded Systems вариант Windows Vista для встраиваемых систем;
- Windows 7 (версия Windows NT  $6.1$ );
- Windows Server 2008 R2 (версия Windows NT  $6.1$ ) вариант Windows 7 для работы на серверах;
- Windows 8 (версия Windows NT  $6.2$ ) имеются версии на планшетные компьютеры и на персональные компьютеры;
- Windows Server  $2012$  серверная ОС от Microsoft. Поддержка драйверов Windows 8. Полная совместимость с Windows Server 2008, Windows Server 2008 R2;
- Windows 8.1 (версия Windows NT  $6.3$ ) самая новая ОС от Microsoft. Отличается обновленным ядром, повышенным быстродействием, стабильностью и безопасностью;
- Windows CE (compact edition компактная редакция) операционная система реального времени для встраиваемых систем, мобильных телефонов, наладонных компьютеров и даже роботов;
- Windows Mobile, Pocket PC версии Windows CE для мобильных телефонов и планшетных компьютеров;
- Windows Embedded версии Windows CE для встраиваемых систем, включая роботов [14].

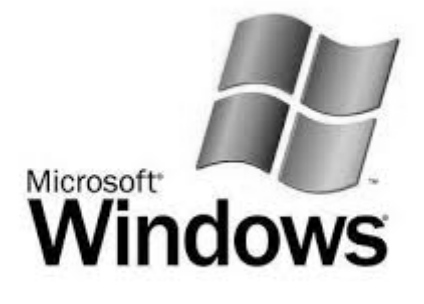

Рисунок 18. Логотип Windows

# **2.2.2. Операционные системы компании Apple**

- A/UX;
- Apple Darwin;
- Apple DOS;
- GS/OS;
- Mac OS;
- Mac OS 8;
- Mac OS 9;
- Mac OS X (см. рисунок 19);
- 10.0 Cheetah;
- 10.1 Puma;
- 10.2 Jaguar;
- 10.3 Panther;
- 10.4 Tiger;
- 10.5 Leopard;
- 10.6 Snow Leopard;
- 10.7 Lion;
- 10.8 Mountain Lion;
- 10.9 Mavericks;
- $\cdot$  IOS;
- ProDOS;
- SOS [14].

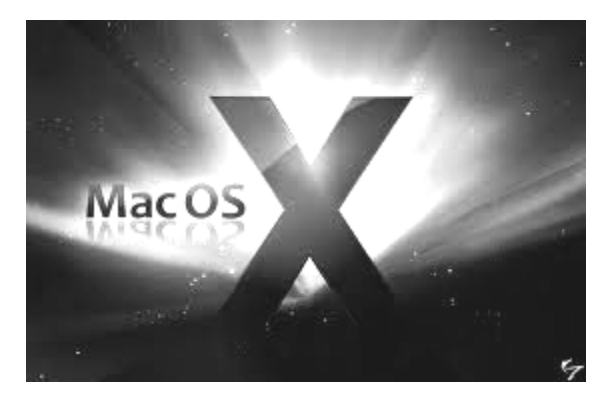

Рисунок 19. Логотип Mac OS X

Вернуться в каталог учебников http://учебники.информ2000.рф/uchebniki.shtml

# **2.2.3. Unix-подобные (Linux) операционные системы**

- BSD (Berkeley Software Distribution, реализация Unix для DEC VAX) и ее вариации: 386BSD, DesktopBSD, DragonFly BSD, FreeBSD, MidnightBSD, NetBSD, OpenBSD, PC–BSD, TrianceOS, TrueBSD;
- GNU/Hurd (ОС, реализованная как набор серверов, работающих на микроядре Mach): Hurd/L4 (ОС, реализованная как набор серверов, работающих на микроядре L4);
- Linux: Linux (наиболее популярное свободное Unix-подобное ядро), Cosmoe (основана на ядре Linux и использует много кода AtheOS, подобна BeOS), Объединенное ядро Linux, Ubuntu, Debian;
- OpenSolaris (проект по открытию кодов Solaris): AuroraUX, BeleniX, Jaris, MilaX, marTux, Nexenta OS, NexentaStor, OpenIndiana, OpenSolaris for System z, OSUNIX, Polaris, SchilliX, StormOS;
- Plan 9 (распределенная ОС, разработана Bell Labs): Plan B (распределенная ОС, произошедшая от Plan 9),  $\text{Off}_{++}$ (распределенная ОС, произошедшая от Plan 9), Inferno (ОС на основе виртуальной машины, произошла от Plan 9);
- SSS-PC (разработана в Токийском Университете) [14].

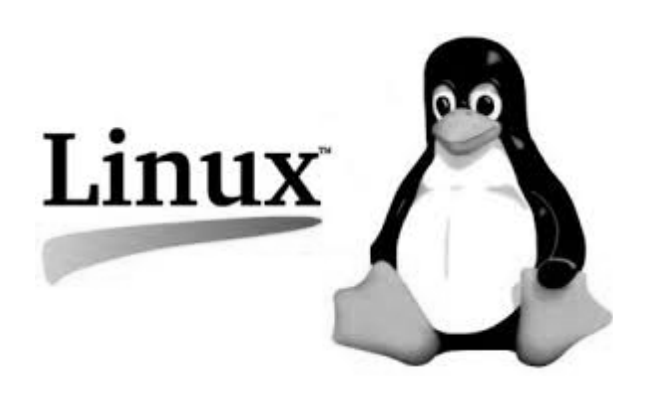

Рисунок 20. Логотип Linux

40

Вернуться в каталог учебников http://учебники.информ2000.рф/uchebniki.shtml

### **Вопросы для самоконтроля**

- 1. Назовите виды персональных компьютеров;
- 2. Опишите устройство персональных компьютеров;
- 3. Какую функцию выполняет клавиатура?
- 4. Какие типы мониторов вам известны?
- 5. Приведите примеры программных средств ПК.
- 6. Для чего используется трекбол?
- 7. Сравните операционные системы компаний Microsoft и Apple.
- 8. Какие устройства ввода информации вы знаете?
- 9. Какую функцию выполняет тачпад?
- 10. Что вы понимаете под термином «операционная система»?

# **3. ПАКЕТ ПРИКЛАДНЫХ ПРОГРАММ OPENOFFICE.ORG**

# **3.1. Общая характеристика OpenOffice.org**

OpenOffice.org – популярный бесплатный пакет офисных приложений, который является конкурентом коммерческих офисных пакетов (Microsoft Office) как на уровне форматов, так и на уровне интерфейса пользователя. OpenOffice.org поддерживает новый открытый формат OpenDocument (ISO/IEC 26300) и поддерживается на платформах Microsoft Windows, Mac OS X, Linux.

В 2008 году решением Правительства РФ комплекс прикладных программ OpenOffice.org включен с состав базовых пакетов программ лицензионного и открытого программного обеспечения и передан во все школы России для обучения информатике и компьютерной грамотности.

Офисный пакет OpenOffice.org можно свободно использовать как в государственных, бюджетных, так и коммерческих организациях согласно GNU General Public License [12].

OpenOffice.org включает в себя следующие модули:

**Writer** – текстовый процессор и визуальный редактор HTML, который позволяет объединить в одном документе рисунки, диаграммы, текст и таблицы. Рабочее окно Writer очень сходно с рабочим окном Microsoft Office и WordPad.

**Calc** – табличный процессор, предназначенный для работы с таблицами числовых и текстовых данных, а также формулами.

**Impress** – программа презентационной графики, которая позволяет создавать слайды и материалы для демонстрации слушателям. Для акцентирования внимания на ключевых моментах доклада возможно применение различных звуковых и анимационных эффектов.

**Base** – механизм подключения к внешним системам управления базами данных (СУБД) и встроенная СУБД HSQLDB, предназначенная для больших объемов информации.

**Draw** – Векторный графический редактор.

**Math** – Редактор формул. Приложение сходно с MathType.

# **3.2. Форматирование текста в OpenOffice.org Writer 3.2.1. Настройка процессора**

Запустить текстовый процессор Writer (OpenOffice.org) можно различными способами:

- используя кнопку Пуск / Программы / Writer (OpenOffice.org);
- дважды щелкнуть на файл, содержащий документ OpenOffice.org;
- открыть шаблон документа.

Рассмотрим основные элементы окна Writer. С помощью меню Вид устанавливаются режим отображения, разметка печати, линейка, границы текста, подключаются панели инструментов – Стандартная и Форматирование.

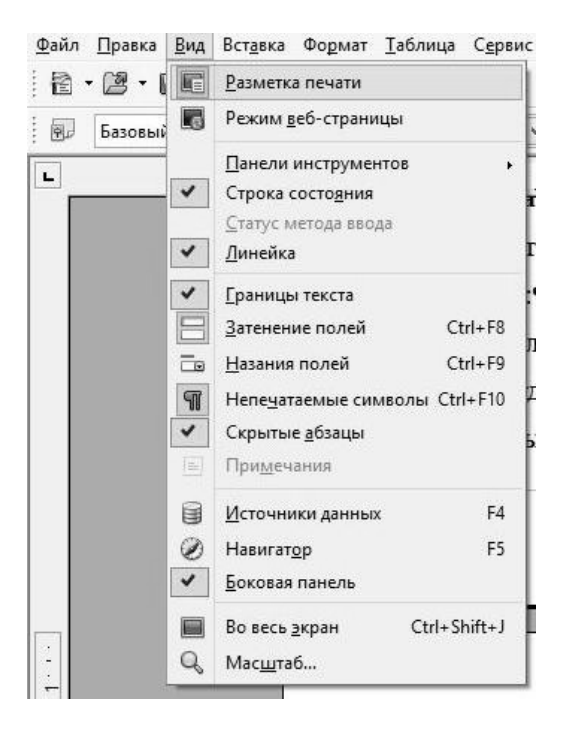

43 Рисунок 21. Настройка основных элементов окна Writer

Вернуться в каталог учебников http://учебники.информ2000.рф/uchebniki.shtml

Также выбирается и устанавливается масштаб изображения, например 100% (Вид / Масштаб / 100%).

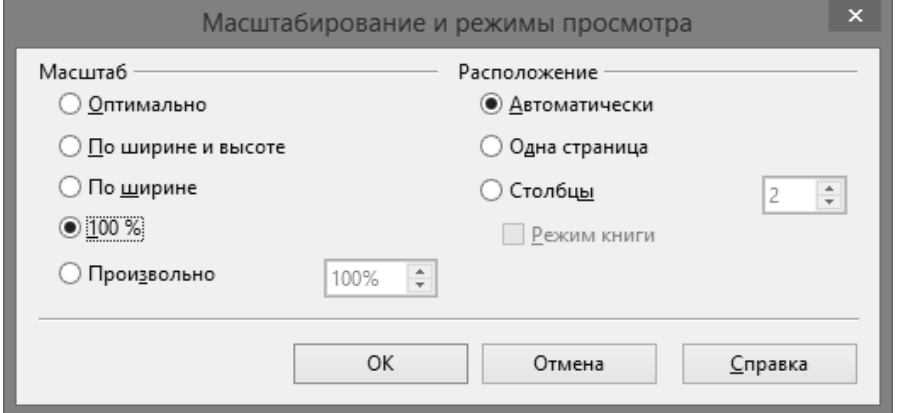

Рисунок 22. Установка масштаба

Для того, чтобы настроить параметры работы текстового процессора, необходимо зайти в меню Сервис / Параметры / OpenOffice.Writer.

Здесь можно выполнить общие настройки для работы с Writer.

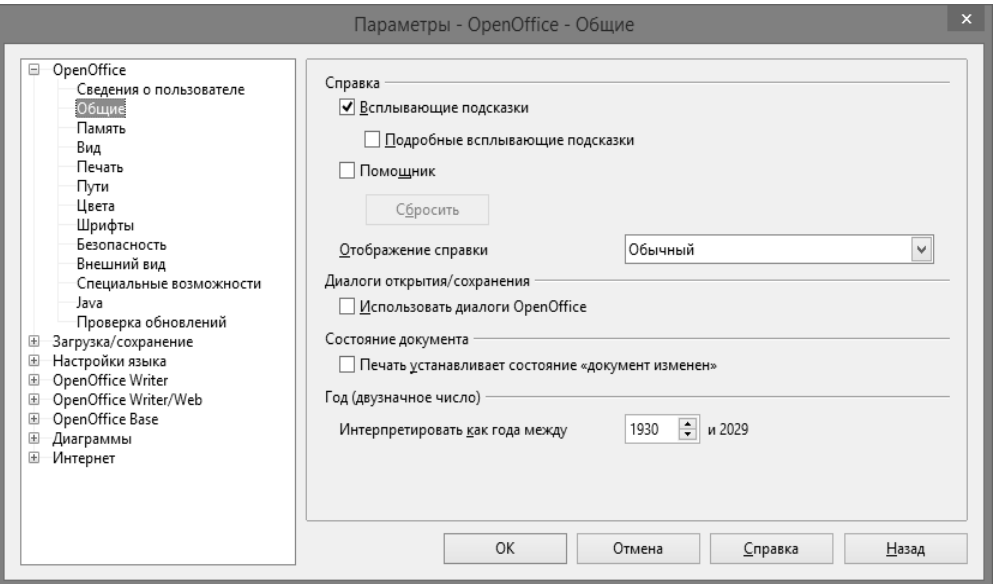

Рисунок 23. Настройка параметров работы

Во вкладках можно задать данные пользователя, настройки сохранения и печати, пути к важным файлам. Все настройки сохраняются автоматически и становятся по умолчанию, тем самым нет необходимости каждый раз устанавливать их заново.

Стиль страницы настраивается с помощи меню Формат / Страница. Здесь устанавливаются формат страницы, ориентация, поля, колонки, колонтитулы, сноски и другие параметры.

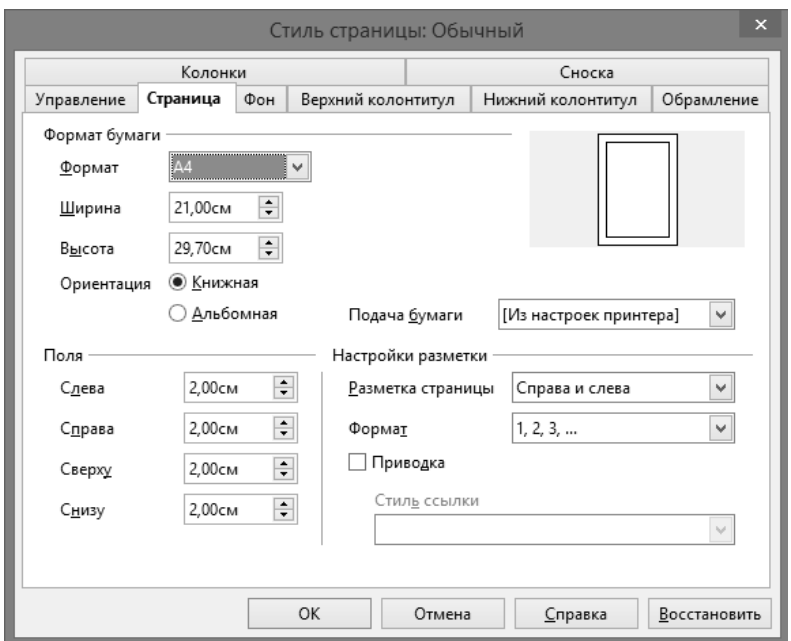

Рисунок 24. Настройка стиля страницы

#### **3.2.2. Ввод текста**

Панель форматирования находится под стандартной панелью и предназначена для форматирования текста. При наведении на любую кнопку на панели инструментов и задержав указатель мыши – на экране появляется подсказка (название кнопки). Здесь пользователь может выбрать и настроить, например: стиль – Базовый, шрифт (гарнитура) – Times New Roman, размер шрифта (кегль) – 14. Используя соответствующие кнопки можно выравнивать текст по левому краю, по центру, по правому краю, по ширине.

Удалить текст можно при помощи клавиш удаления Backspace и Delete. Writer может работать в режиме вставки, когда вновь вводимый символ сдвигает вправо уже введенные символы, и в режиме замены, когда вновь вводимые символы заменяют ранее введенные. По умолчанию установлен режим вставки (ВСТ в строке состояния). Для того, чтобы включить режим замены необходимо сделать щелчок по индикатору ВСТ.

Текстовый процессор позволяет хранить текст – в том числе содержащий графические объекты, таблицы и поля, – как автотекст и быстро вставлять его, как только он понадобится. Также можно хранить форматированный текст.

Создание записи автотекста:

- Выделяем текст или текст с графическим объектом, таблицей либо полем, который необходимо сохранить как запись автотекста;
- Нажимаем в меню Правка / Автотекст;
- Выбираем категорию, в которой нужно хранить автотекст;
- Вводим имя, которое содержит более четырех символов;
- Нажмаем кнопку Автотекст и выбираем команду Создать;
- Нажимаем кнопку Закрыть. Вставка записи автотекста:
- Помещаем курсор в то место документа, куда необходимо вставить запись автотекста;
- Выбираем команду Правка / Автотекст;
- Выбираем необходимый автотекст и нажимаем кнопку Вставить.

Для записи автотекста также имеется возможность добавить сочетание клавиш.

Writer также исправляет ошибочно введенный текст и производит автозамену. Настроить автозамену можно в меню Сервис / Автозамена / Заменить.

На стандартной панели имеется кнопка Непечатаемые символы. При нажатии на нее отображаются непечатаемые символы в тексте, такие как знак абзаца, разрыв строки, позиция табуляции и пробел. Отключение осуществляется повторным нажатием на эту же кнопку.

#### **3.2.3. Форматирование**

Форматирование текста осуществляется элементами панели Форматирование и меню Формат. При помощи мыши путем протаскивания можно выделить необходимый фрагмент текста или строки. Для выделения абзаца целиком необходимо сделать несколько щелчков мышью слева от начала абзаца. Выделенный текст можно удалить, перенести или скопировать через буфер обмена как в текущем документе, так и в другой документ. Для этого имеется ряд способов:

- кнопки Вырезать, Копировать, Вставить;
- соответствующие команды контекстного меню или меню Правка;
- сочетания клавиш клавиатуры:  $\text{Ctrl}+X$  вырезать,  $\text{Ctrl}+C$  скопировать в буфер обмена, Ctrl+V – вставить из буфера обмена.

Границы текста и абзацный отступ выставляют при помощи соответствующих маркеров на горизонтальной линейке. Междустрочный интервал задаем, используя меню Формат / Абзац на вкладке – Отступы и интервалы, либо соответствующими кнопками на панели инструментов Форматирование.

Отмена последних действий, команд производится нажатием кнопки Отмена на стандартной панели инструментов: она отменяет последнее выполненное действие. Однократным нажатием этой кнопки отменяется последняя команда. Чтобы произвести отмену нескольких действий, необходимо нажать на стрелку справа от кнопки Отмена. Отмененная операция может быть восстановлена.

#### **3.2.4. Операции поиска и замены**

Данная операция используется для внесения изменений в многократно повторяющиеся слова в документе, не изменяя каждое из них по отдельности. В меню Правка / Найти и Заменить.

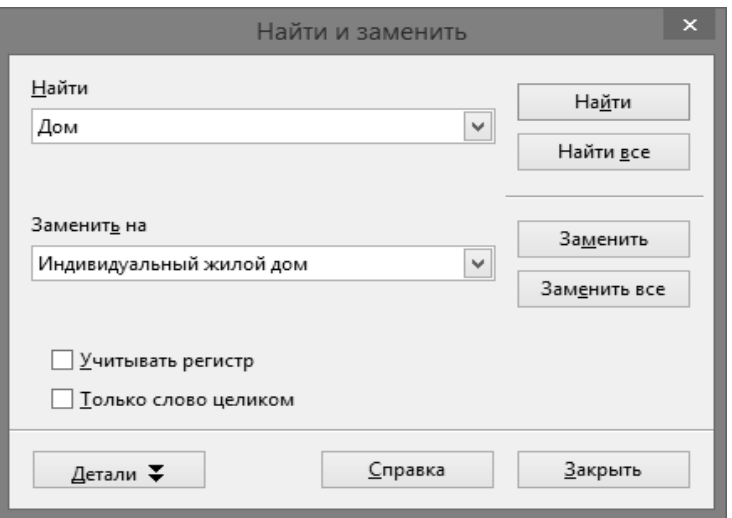

Рисунок 25. Операция поиска и замены

Приведем простой пример: В договоре купли-продажи слово «Дом» встречается более ста раз. После изменения законодательства этот термин стал называться «Индивидуальный жилой дом». При помощи данной операции, в диалоговом окне набираем в поле Найти слово Дом, а в поле Заменить на – слово Индивидуальный жилой дом. Нажимаем кнопку Заменить все и получаем измененный документ.

# **3.2.5. Списки**

OpenOffice позволяет создавать списки. Оформить их можно в виде маркированного и нумерованного списка при помощи

соответствующих кнопок на панели инструментов Форматирование, либо в меню Формат / Маркеры и нумерация. Существует возможность создать многоуровневый список. Для этого в меню Формат / Маркеры и нумерация / Настройки вводим требуемые параметры.

#### **3.2.6. Применение стилей**

Стиль – совокупность свойств форматирования для различных объектов документа [15]. Оформлять элементы документа можно отдельно, но все это занимает много времени. Для упрощения работы создают и применяют стили. В текстовом процессоре Writer существует пять типов стилей. К ним относятся стили:

- абзаца;
- символов;
- страницы;
- рамок;
- списка.

Каждый тип стиля позволяет оформлять соответствующие объекты документа.

Стили абзаца отображают стили форматирования абзацев. Чтобы применить одинаковое форматирование (шрифт, нумерация и разметка) к другим абзацам документа применяют стили абзаца.

Стили символов отображают стили форматирования символов. Чтобы применить стили шрифта к выделенному тексту в абзаце используют стили символов.

Стили страницы отображают стили форматирования страниц. Их используют, чтобы задавать разметку страниц, в том числе наличие верхних и нижних колонтитулов.

Стили рамок отображают стили форматирования рамок. Их используют для форматирования разметки и положения рамок.

Стили списков отображают стили форматирования нумерованных и маркированных списков. Этим типом пользуются для форматирования символов номеров и маркеров или для указания отступов.

# **3.3. Встраивание объектов в документ 3.3.1. Создание таблиц**

Создать таблицу можно несколькими способами:

- выбираем в меню Таблица / Вставка / Таблица. В появившемся окне устанавливается размер таблицы, т. е. количество столбцов и строк (см. рисунок 26);
- нажимаем одновременно комбинацию клавиш: Ctrl + F12;
- нажимаем кнопку Таблица в стандартной панели инструментов. Размер таблицы устанавливается протаскиванием мыши.

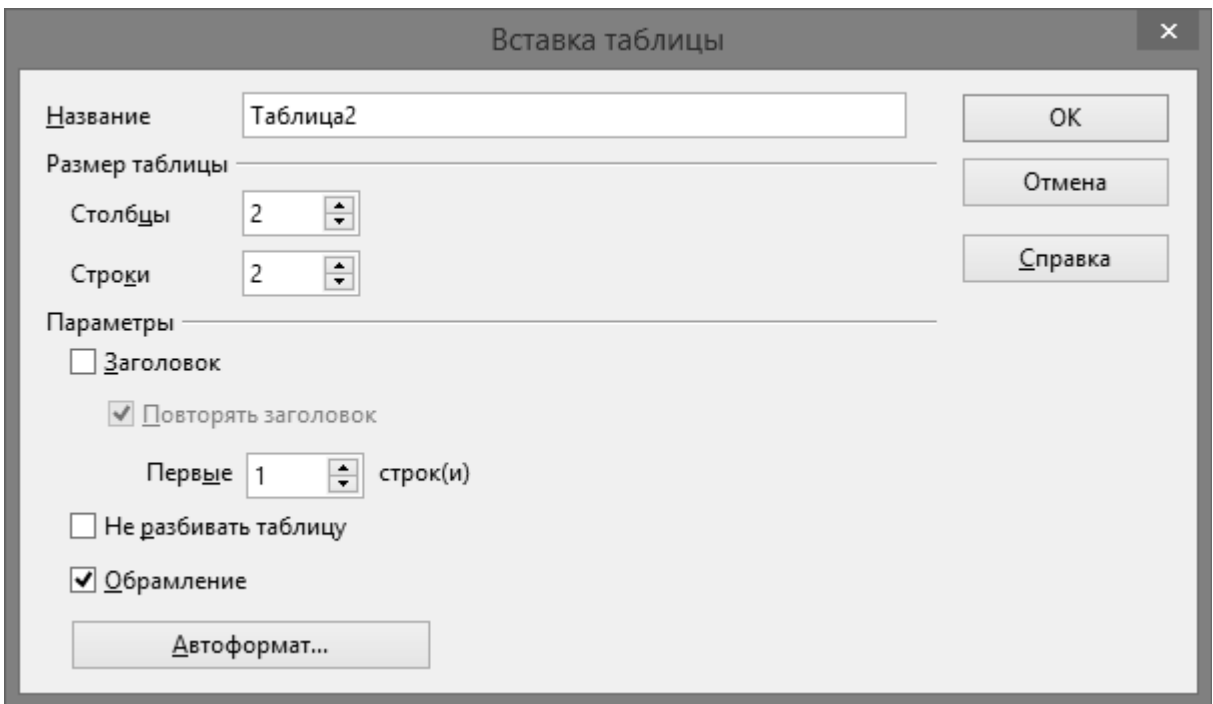

#### Рисунок 26. Вставка таблицы 50

Вернуться в каталог учебников http://учебники.информ2000.рф/uchebniki.shtml

# **3.3.2. Создание рисунков и схем**

Рисунок можно создать при помощи графического редактора и встроить в текстовый документ. Простые рисунки и схемы удобнее подготовить, используя встроенные средства текстового процессора. Для этого необходимо подключить панель инструментов Рисование в меню Вид / Панели инструментов / Рисование, либо нажать на кнопку Рисование, находящейся на стандартной панели инструментов.

### **3.3.3. OLE – Объекты**

OLE – это аббревиатура, которая означает «встраивание и связывание объектов». Заходим в меню Вставка / Объект / Объект OLE (см. рисунок 27).

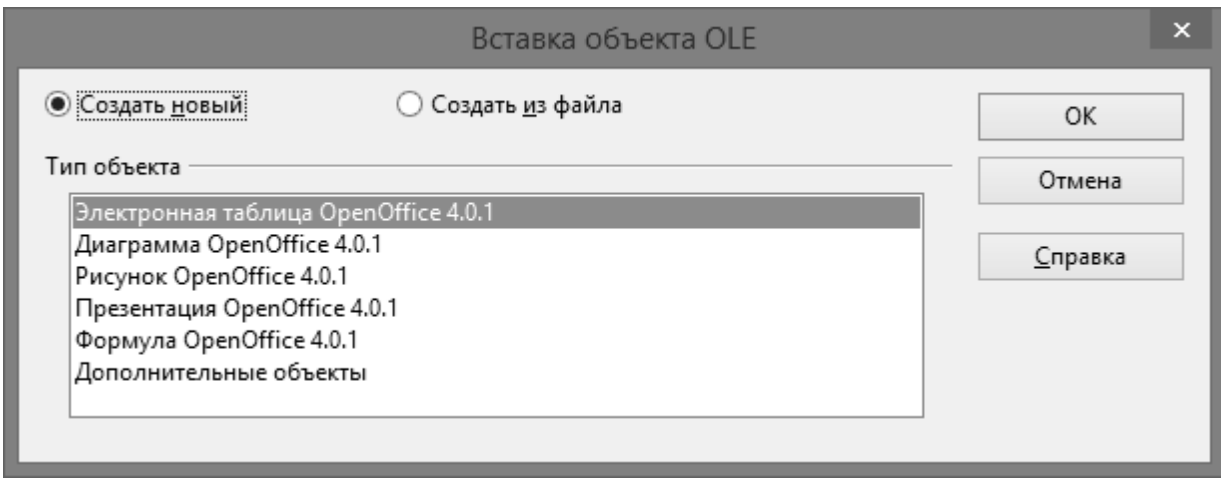

Рисунок 27. Вставка объекта OLE

Легко заметить, что к числу OLE-объектов отнесены объекты, которые создаются в других программах пакета OpenOffice.org.

Встраиваемые объекты можно привязывать к основному документу. Например, в процессе встраивания происходит копирование файла, созданного во внешнем приложении в основной

документ. Чтобы изменить данный объект необходимо дважды щелкнуть по нему указателем мыши. Встраиваемые объекты не могут быть перемещены в другие приложения при помощи буфера обмена или перетаскивания.

## **3.3.4. Настройка изображения**

Произвести настройки изображения можно с использованием панели инструментов Изображение, либо через контекстное меню.

Изображения и рисунки можно перемещать в любое место документа, а также копировать и удалять. Чтобы изменить размеры изображения перетаскивается одна из его границ за соответствующий квадратик (маркер изменения размера).

Одним из основных инструментов настройки изображения является обтекание встроенного в документ рисунка текстом (без обтекания, обтекание страницы, оптимальное обтекание, сквозное обтекание).

#### **3.3.5. Редактирование формул**

Для ввода и редактирования формул существует несколько способов. В тех случаях, когда формула простейшая и содержит только верхние или нижние индексы, используют соответствующие клавиши на панели инструментов **Форматирование**.

Для ввода и редактирования сложных формул используется специальный формульный редактор, который запускается в меню Вставка / Объект / Формула Math). В редакторе формул имеются специальные шаблоны, которые упрощают ввод дробей, степеней и т. д. (см. рисунок 28). После того как формула готова, делаем щелчок вне ее и покидаем редактор формул. При необходимости внесения изменений в формулу, необходимо дважды щелкнуть по ней.

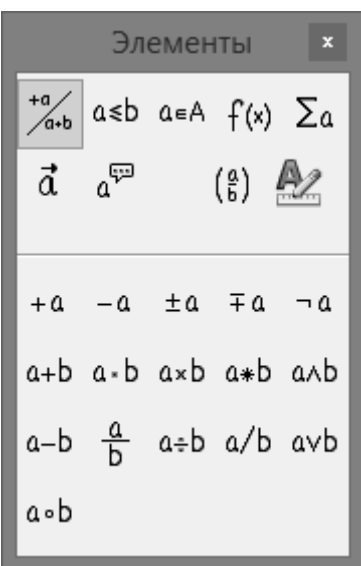

Рисунок 28. Формульный редактор

# **3.3.6. Автонумерация объектов**

Рисунки, формулы и таблицы, включенные в текст документа, принято нумеровать. Рассмотрим сквозную нумерацию рисунков в тексте. В контекстном меню вставленного изображения необходимо выбрать пункт Название (см. рисунок 29).

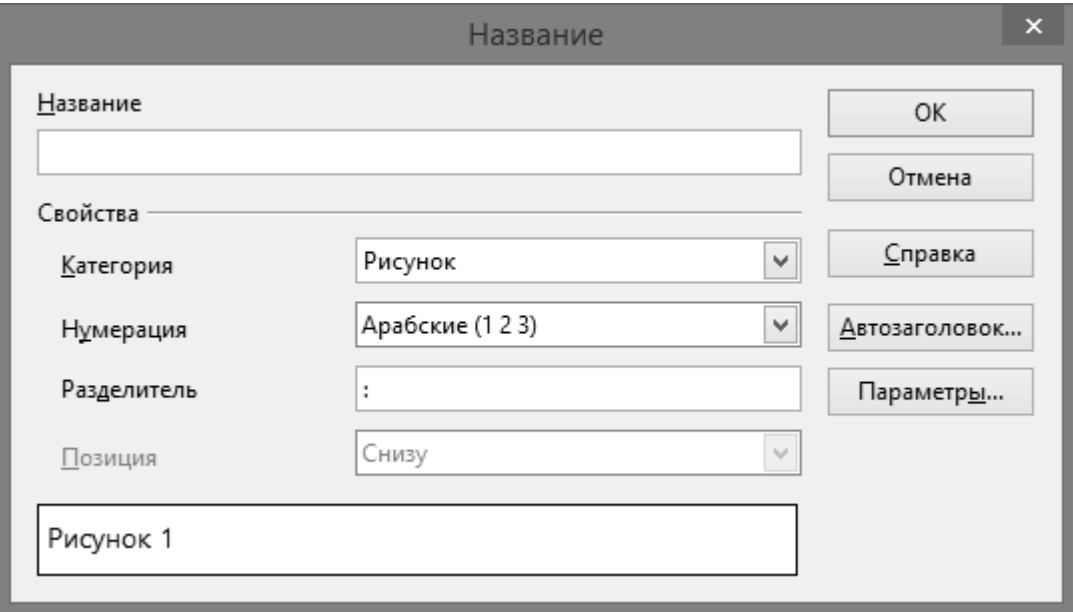

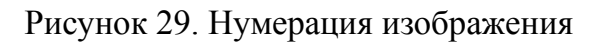

Вернуться в каталог учебников http://учебники.информ2000.рф/uchebniki.shtml

После установки стиля нумерации и выбора разделителя, изображение автоматически получает порядковый номер. Если появилась потребность в тексте сделать ссылку на определенный рисунок, то необходимо выбрать команду главного меню Вставить – Перекрестная ссылка (см. рисунок 30). В диалоговом окне отмечаем тип поля Рисунки и выбираем нужный рисунок. После нажатия на кнопку Вставить, номер рисунка зафиксируется в позиции курсора. В процессе редактирования документа, либо при добавлении или удалении изображений номера изменяются автоматическом режиме [5].

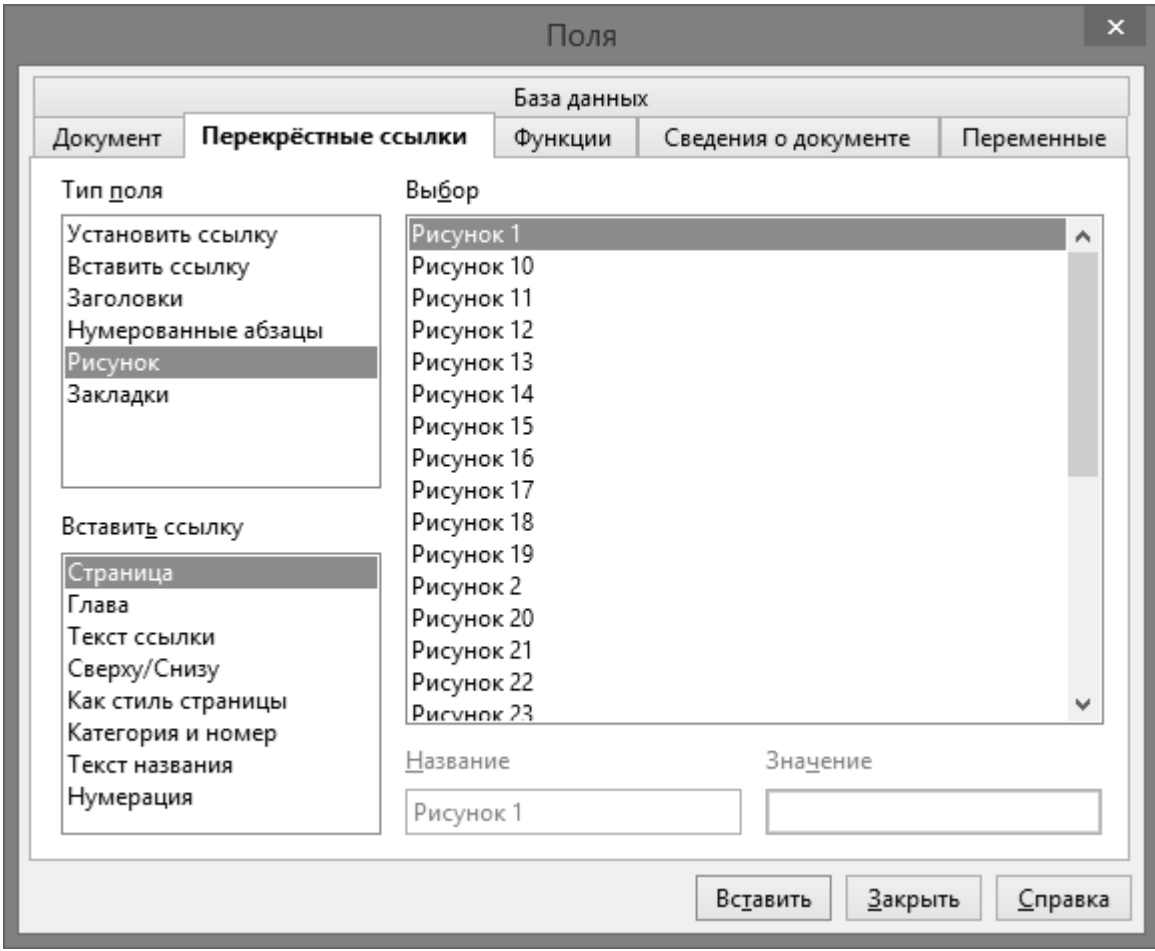

Рисунок 30. Перекрестная ссылка

# **3.4. Подготовка документа к печати 3.4.1. Проверка правописания**

OpenOffice.org Writer выполняет в автоматическом режиме проверку правописания. Подключается эта опция в меню Сервис / Орфография и грамматика / Параметры. Необходимо поставить флажки автоматической проверки орфографии и грамматики. Слова с орфографическими ошибками подчеркиваются зеленой волнистой линией, с грамматическими – красной.

| Параметры                                                                                                    |                 | $\times$ |
|----------------------------------------------------------------------------------------------------|-----------------|----------|
| Лингвистика<br>Словари пользователя                                                                                                    |                 | OK       |
| Standard [Bce]<br>$\blacktriangledown$ business [Bce]                                                                                                    | Создать         | Отмена   |
| $\blacktriangledown$ soffice [Bce]<br>√ IgnoreAllList [Bce]                                                                                                    | Правка          | Справка  |
|                                                                                                    | Удалить         |          |
| Пара <u>м</u> етры                                                                                                    |                 |          |
| ⊻<br>Автоматически проверять орфографию<br>ᢦ<br>Автоматически проверять грамматику<br>Проверять слова, написанные прописными буквами<br>Проверять слова с цифрами<br>रारा<br>Проверять регистр<br>Проверять специальные области<br>Минимальная длина слова для переноса: 5<br>Символы перед переносом строки: 2<br>Символы после переноса строки: 2<br>Автоматическая расстановка переносов<br>✓<br>Перенос в специальных областях | Пра <u>в</u> ка |          |
| <u> Дополнительные словари в Интернете…</u>                                                                                                    |                 |          |

Рисунок 31. Проверка правописания

Текстовый процессор сравнивает слова из текста со словами из встроенного словаря. В верхней части окна (см. следующий рисунок) красным цветом выделяется слово, которое отсутствует во встроенном словаре, в нижней части – предлагаются варианты для замены и исправления ошибки. Если слово, отсутствующее в словаре написано верно, то пользователь может добавить его в словарь, либо просто нажать кнопку Пропустить.

#### Узнайте стоимость написания студенческой работы на заказ http://учебники.информ2000.рф/napisat-diplom.shtml

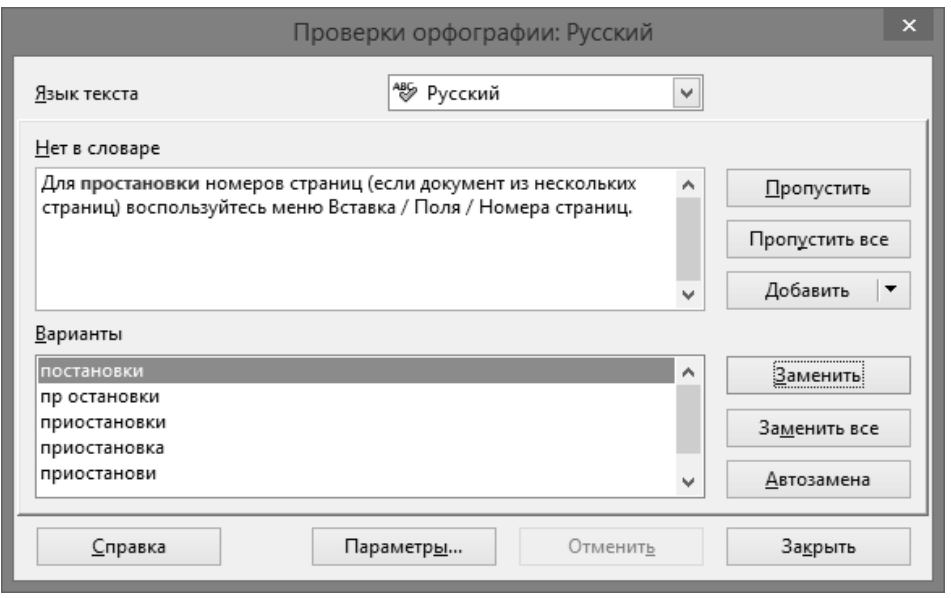

Рисунок 32. Проверка орфографии

Чтобы подключить автоматическую расстановку переносов нужно в меню **Формат** выбрать **Стили**, затем выбрать **Базовый** и в контекстном меню **Изменить**, на вкладке **На странице** поставить флажок **Автоматический перенос**.

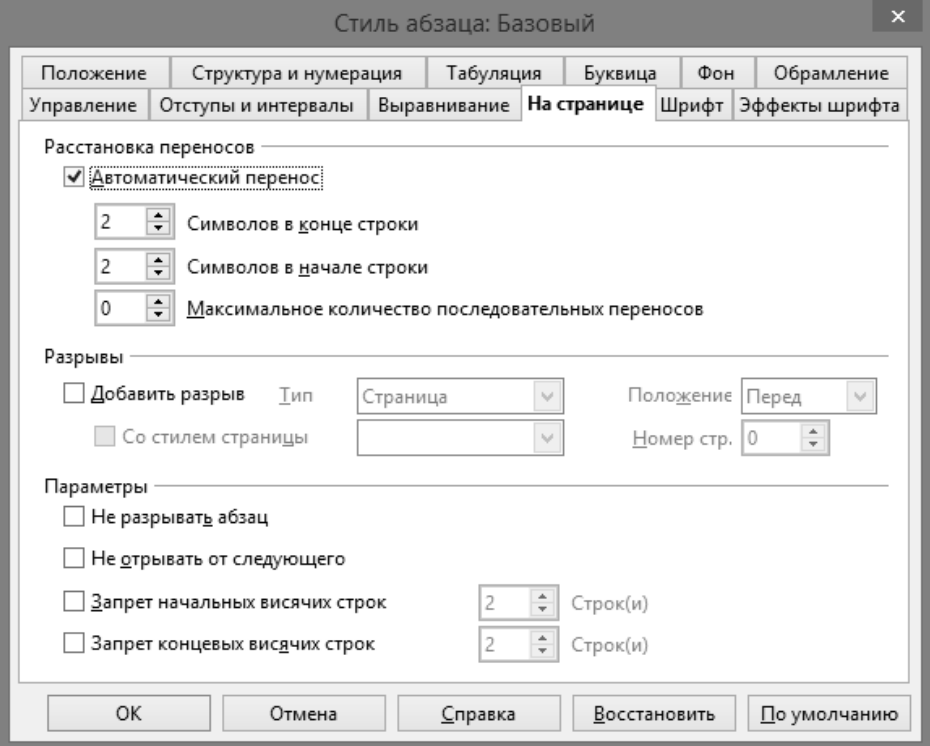

Рисунок 33. Автоматический перенос

 $\overline{ }$ 

#### **3.4.2. Установка колонтитулов**

Колонтитул (от французского colonne – столбец и латинского titulus – надпись, заголовок) – заголовок, который присутствует на всех или нескольких страницах печатного издания. Колонтитулами часто являются имя автора, название произведения, части, главы, параграфа и т. д.

Для установки колонтитулов используется меню Вставка / Верхний или Нижний Колонтитулы. Используя меню Вставка / Поля, можно вставить дату, время, номер страницы, количество страниц, тему, заголовок и т. д. Параметры колонтитула задаются на вкладке Верхний колонтитул и Нижний колонтитул в меню Формат / Страница.

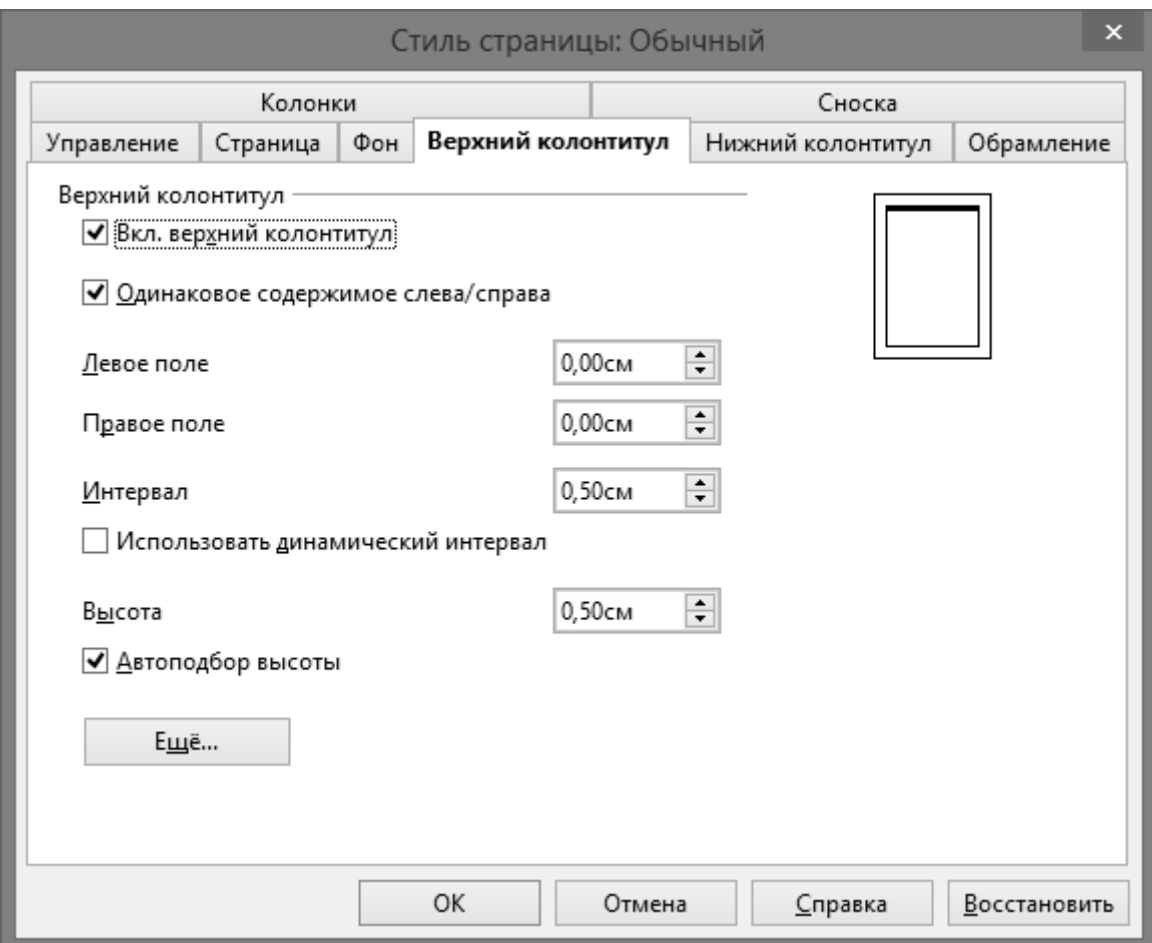

Рисунок 34. Установка колонтитула

Вернуться в каталог учебников http://учебники.информ2000.рф/uchebniki.shtml

## **3.4.3. Создание сносок и концевых сносок**

Сноска – примечание, которое помещается внизу полосы (постраничная сноска), либо в конце документа (концевая сноска). Текст сноски связывается с основным текстом при помощи знака сноски.

Сноски принято вводить шрифтом пониженного кегля по сравнению с основным текстом документа и отделять от него пробелом или линейкой. Сноски располагают в той же колонке, что и фрагмент основного текста, к которому они относятся. Когда сноска очень длинная, ее текст может делиться между страницами в пределах разворота.

Сноски не являются самостоятельными объектами, они являются служебной частью абзаца, в котором находятся ссылки на них. Для того, чтобы скопировать сноску в другой документ, нужно выделить в тексте сам термин и соответствующую ему ссылку на эту сноску и скопировать ее.

Для создания сноски необходимо поставить курсор в нужное место и нажать Вставка / Сноска.

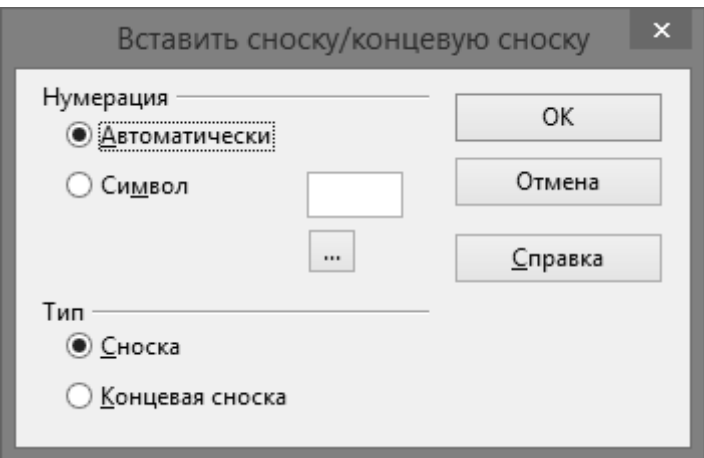

Рисунок 35. Создание сноски

# **3.4.4. Нумерация страниц**

Нумерация страниц в документе производится в автоматическом режиме вне зависимости от наличия специальных полей, предназначенных для отображения номера страницы в документе.

Чтобы отобразить номер страницы, нужно вставить поле Номер страницы, используя меню Вставка / Поля / Номер страницы.

Чтобы номер страницы был на каждой странице, необходимо поле Номер страницы вставить в верхний, либо нижний колонтитул.

#### **3.4.5. Колонки**

Текст в документе можно оформить в несколько колонок. Для этого необходимо выделить фрагмент текста и, с помощью меню Формат / Столбцы, выбрать необходимое количество колонок и интервал между колонками.

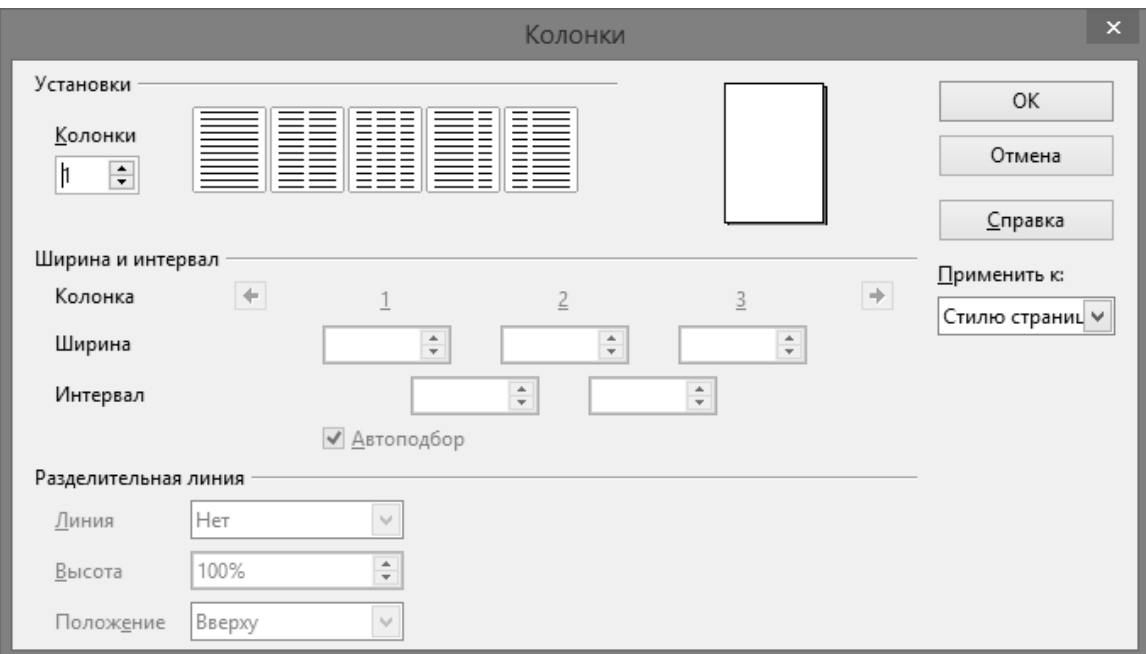

Рисунок 36. Колонки

### **3.4.6. Регистрация изменений**

Когда с документом работает несколько авторов, либо пользователь отслеживает внесенные ранее исправления, возникает потребность в фиксации добавления, удаления, изменение текста и его оформления. Решить данную проблему позволяет функция обзора изменений. При окончательной правке документа имеется возможность посмотреть на каждое исправление и принять, либо отклонить его.

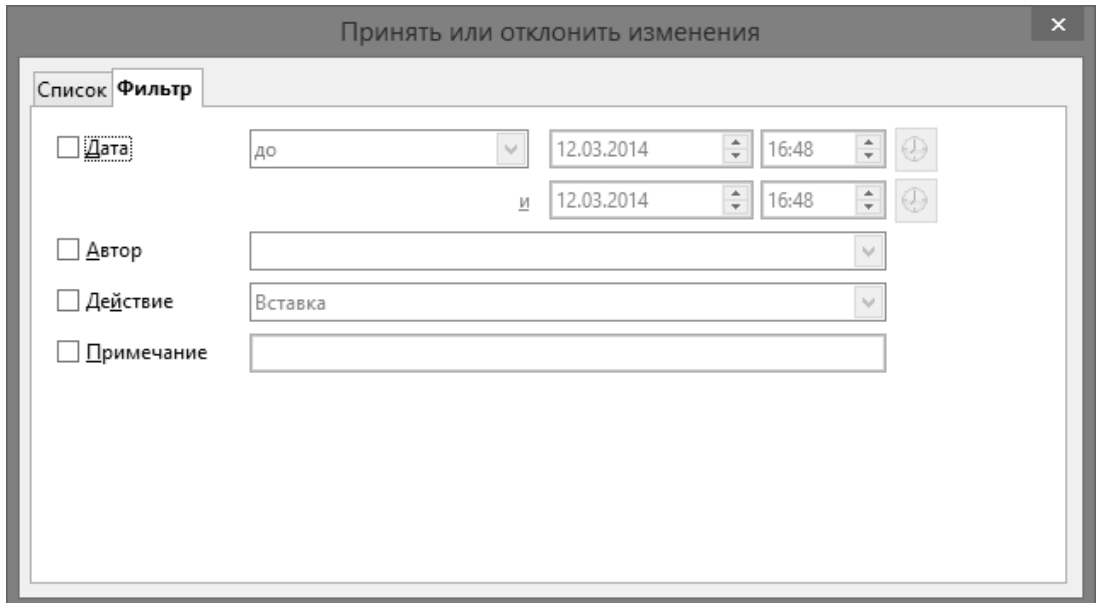

Рисунок 37. Регистрация изменений

Чтобы включить режим фиксации исправлений необходимо в меню Правка / Изменения нажать на Запись. Вводимый текст выделяется цветом и подчеркивается, а удаляемый – зачеркивается и остается видимым. Чтобы отключить данный режим необходимо повторно нажать на кнопку Запись.

## **3.4.7. Создание оглавления**

Чтобы создать оглавление, нужно предварительно к каждому заголовку раздела, подраздела, пункта применить стиль заголовка соответствующего уровня (Заголовок1, Заголовок2 и т. д.). Выделяем все заголовки и применяем к ним стиль Заголовок 1, затем ко всем подзаголовкам применяем стиль Заголовок 2 и т. д.

Для вставки оглавления, выбираем местонахождение будущего оглавления и ставим туда курсор. В меню Вставка / Оглавление и указатели / Оглавление и указатели выбираем вид оглавления, стиль оглавления и нажимаем кнопку ОК.

Принято оглавление размещать на отдельной странице, поэтому после оглавления ставят разрыв страницы с помощью меню Вставка /Разрыв [5].

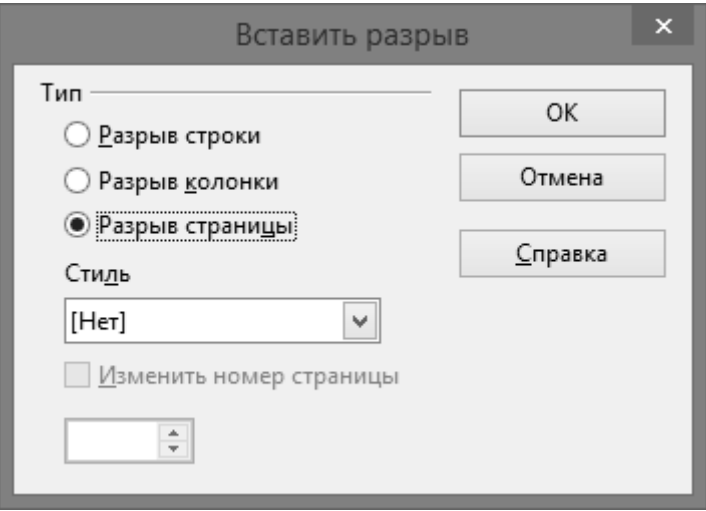

Рисунок 38. Разрыв страницы

# **3.4.8. Предварительный просмотр. Печать**

OpenOffice.org Writer позволяет пользователю перед печатью включить режим предварительного просмотра. Данная функция

предостерегает пользователя от нежелательных результатов при печати и лишнего расхода бумаги.

Чтобы включить этот режим необходимо в меню Файл нажать на вкладку Предварительный просмотр. Здесь демонстрируется внешний вид вашего документа, аналогичный печатному варианту. Имеется возможность задать масштаб просмотра и количество одновременно просматриваемых страниц. Для выхода из режима предварительного просмотра требуется нажать на кнопку Закрыть предварительный просмотр.

Чтобы отправить документ, либо его часть на печать, вызывают режим печати в меню Файл / Печать. В появившемся окне (см. следующий рисунок) выбираем принтер, фрагмент, страницу, либо весь документ для печати, а также число копий.

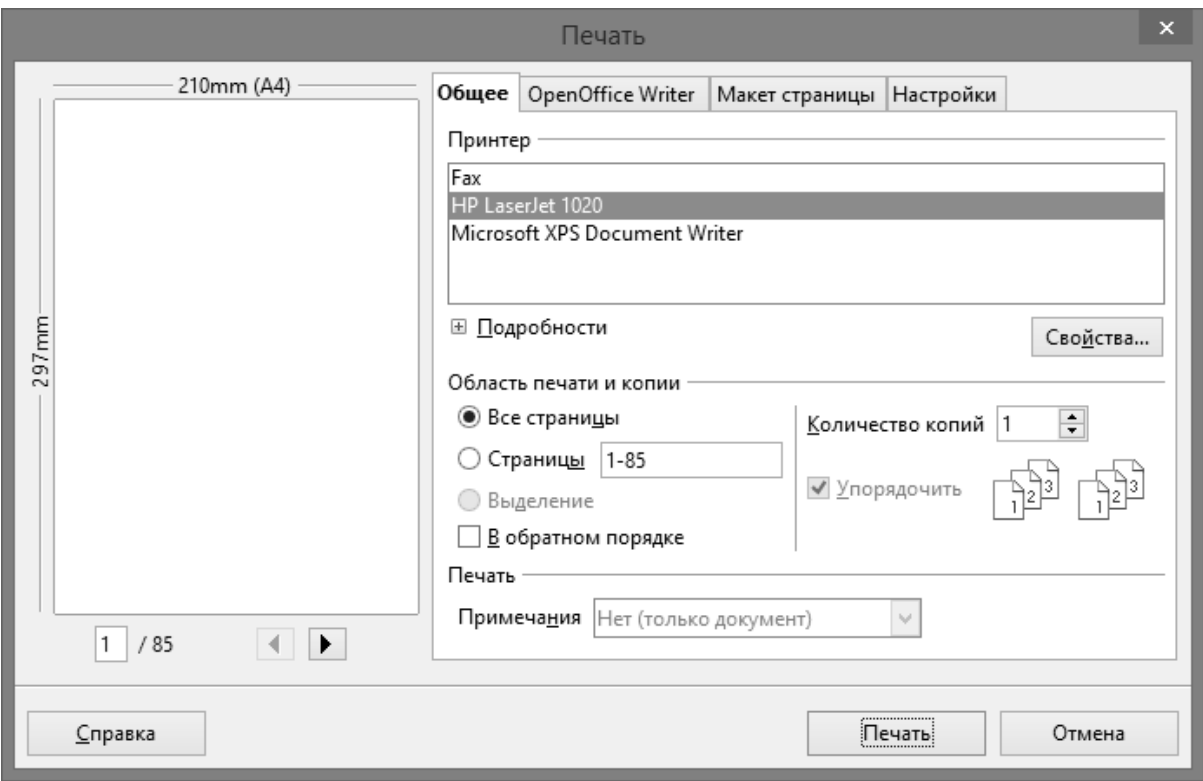

Рисунок 39. Печать документа

# **Вопросы для самоконтроля**

- 1. Какие способы вставки таблиц Вам известны?
- 2. Назовите способы создания рисунков и схем;
- 3. Какие способы настройки изображений Вам известны?
- 4. Как создать сквозную нумерацию рисунков в тексте?
- 5. Как создать в тексте ссылку на рисунок?
- 6. Что означает технология OLE?
- 7. Как и для чего используется операция поиска и замены?
- 8. Как настроить шрифты в документе?
- 9. Как создать автотекст?
- 10. Как создать собственный стиль в документе?
- 11. Как устанавливается междустрочный интервал в тексте?
- 12. Какие виды списков Вы знаете?
- 13. Настройте параметры автозамены;
- 14. Назовите виды колонтитулов?
- 15. Для чего используются сноски?

# **ЗАДАНИЯ ДЛЯ САМОСТОЯТЕЛЬНОЙ РАБОТЫ**

#### **Задание № 1**

– Наберите следующий текст:

«Экономика предприятия» – одна из важнейших научных дисциплин, включенных в учебный план подготовки студентов различных специальностей. Она тесно связана с такими дисциплинами, как «Экономическая теория», «Анализ хозяйственной деятельности», «Маркетинг», «Менеджмент», «Логистика», «Финансы предприятия» и др.

Предметом изучения данного курса являются методы, правила и приемы хозяйственной деятельности, используемые в процессе производства продукции, выполнения работ, предоставления услуг.

Объектом изучения дисциплины являются предприятия, хозяйствующие субъекты различных форм собственности.

Содержание курса «Экономика предприятия» представлено следующими основными разделами: структура национальной экономики; предприятие – основное звено экономики; имущество и источники финансирования предприятия; основные фонды предприятия; оборотный капитал предприятия; трудовые ресурсы предприятия; основы организации производственного процесса; издержки производства и себестоимость; оценка эффективности хозяйственной деятельности предприятия; цена и ценообразование; планирование деятельности на предприятии; качество продукции и конкурентоспособность предприятия; виды деятельности предприятия в условиях рыночной экономики; стратегия развития предприятия [6].

Каждый абзац введенного текста должен быть отформатирован следующим образом:

– в первом абзаце установите левый отступ 2 см, правый – 5 см;

– во втором установите красную строку 2,5 см и кегль 12;

– в третьем установите шрифт Arial и интервал перед абзацем 2 см;

– в четвертом – интервал после абзаца 1,5 см;

– в пятом – выравнивание по правому краю;

– в шестом – выравнивание по центру;

– в седьмом – выравнивание по ширине;

– в восьмом – междустрочный интервал Полуторный и начертание шрифта Полужирный;

– в девятом – междустрочный интервал Двойной и начертание шрифта Курсив.

#### **Задание № 2**

– Наберите следующий текст:

Предположим, что постоянные издержки с 2015 г., связанные с организацией нового дела по выпуску нового изделия, составят 6 млн руб. (FC – 6 млн руб.). Переменные издержки на изготовление единицы продукции будут равны 0,5 тыс руб. (AVC – 0,5 тыс руб.). Предполагаемая цена за единицу продукции 1,5 тыс руб. (Р – 1,5 тыс руб.). Сколько необходимо изготовить изделий, чтобы возместить всю сумму валовых издержек (ТС)? Ответ на вопрос найдем графическим способом (рис. 10.2).

Итак, как это со всей очевидностью следует из графика, при цене 1,5 тыс руб. за единицу продукции фирма для обеспечения безубыточности должна реализовать, как минимум, 6 тыс ед. своего товара ( $Qo = 6$  тыс ед.).

Например, в фирме необходимо определить цену электродвигателя мощностью 20 кВт. В качестве конкурентного принимается электродвигатель мощностью 10 кВт по цене 210 000 руб., все прочие технико-экономические показатели обоих электродвигателей одинаковы. Тогда в соответствии с методом удельных показателей цена электродвигателя мощностью 20 кВт составит:  $(210\ 000\ / \ 10)$  x  $20 = 420\ 000$  руб.

Этот метод можно применять для обоснования уровня и соотношения цен небольших параметрических групп продукции, имеющих несложную конструкцию и характеризующихся одним параметром. Он крайне несовершенен, поскольку игнорирует все другие потребительские свойства изделия, не учитывает альтернативные способы использования продукции, а также полностью игнорирует спрос и предложение.

**Агрегатный метод** заключается в суммировании цен отдельных конструктивных частей изделий, входящих в параметрический ряд, с добавлением стоимости оригинальных узлов, затрат на сборку и нормативной прибыли.

Предположим, что в 2013 г. выпускаемое изделие стоило 18 000 руб. Затем к нему добавили еще один узел, стоимость изготовления которого и монтирования на выпускаемом изделии – 2000 руб. Тогда при рентабельности 15% к себестоимости цена нового изделия должна быть равна: 18 000 + 2000 x 1,15= 20 300 руб. [6].

– Поставьте курсор в начало второго абзаца;

– «2000» замените на «две тысячи»;

– Поставьте курсор в конец последнего абзаца;

– «2013 г.» замените на «2013 году»;

– «с 2015 г.» замените на « с две тысячи пятнадцатого года»;

– «210 000 руб.» замените на «двести десять тысяч рублей»;

– К 1 абзацу примените гарнитуру шрифта Times New Roman, кегль 14;

– К 2 абзацу примените гарнитуру шрифта Verdana, кегль 16;

– К 3 абзацу примените гарнитуру шрифта Comic Sans MS, кегль 12;

– Произведите изменения цветов шрифта на красный, желтый, зеленый, синий по своему усмотрению;

– Создайте автотекст с помощью инструмента автотекст;

– Продемонстрируйте работу инструмента автозамена.

# **Задание № 3**

– Создайте таблицу из 7 строк и 6 столбцов;

– Подготовьте в таблице расписание занятий на первую и вторую недели;

– Выделите последний столбец созданной таблицы и добавьте новый столбец;

– Выделите появившийся новый столбец и объедините в нем ячейки;

– В объединенной ячейке укажите Вашу фамилию и имя;

– Сохраните документ «Расписание».

#### **Задание № 4**

– Изобразите параллелограмм, эллипс, прямоугольник, восьмиугольник, используя кнопки с панели Рисование.

– Соедините нарисованные фигуры стрелками, заливка зеленого цвета;

– На каждом объекте создайте соответствующие подписи.

## **Задание № 5**

– Вставьте в текстовый документ Writer Вашу фотографию.

– Измените в размерах внедренный объект, переместите в другую часть документа.

– Задайте обтекание текстом встроенного рисунка.

– Введите поверх изображения текст;

– Вставьте еще 2 рисунка в текстовый документ;

– Пронумеруйте все три рисунка и создайте на них ссылки в тексте.

67

#### **Задание № 6**

- Введите формулу:  $e^{ix} = \cos x + i \sin x$
- $z = \frac{y^3}{y^2 + x^2}$ – Введите формулу:

– Введите формулу:

$$
f(P) = \sqrt{x^2 + y^2 + z^2}
$$

– Введите формулу:  $z^n = r^n(\cos\varphi + i\sin\varphi)^n = r^n(\cos n\varphi + i\sin n\varphi)$ 

#### **Задание № 7**

– Создайте текстовый документ по образцу:

# **ГЛАВА 1. ТЕНЕВАЯ СОСТАВЛЯЮЩАЯ ЭКОНОМИЧЕСКОЙ ДЕЯТЕЛЬНОСТИ: СОДЕРЖАНИЕ И ОСНОВНЫЕ ПОНЯТИЯ**

#### **1.1. Сущность и структура теневой экономической деятельности**

Теневая экономическая деятельность уже давно вышла за рамки официальной экономики и паразитировала во всех сферах жизни общества: от экономики домашних хозяйств до крупных предприятий, затрагивая деятельность государства и изменяя уровень и образ жизни населения страны. Все это позволяет сделать вывод, что теневая экономика должна рассматриваться как особый сегмент общественного хозяйства, обладающий следующими системными свойствами:

- всеобщностью;
- целостностью;
- связью с внешней средой;
- структурностью;

# **1.2. Основные подходы к исследованию феномена теневой экономики**

Анализ отечественных и зарубежных источников по проблемам теневой экономики показал, что все определения данного явления, используемые в литературе, даются авторами для нужд каждого конкретного исследования. В общем виде все подходы можно разделить на следующие группы.

1. Экономический подход, в рамках которого теневая экономика исследуется на глобальном, макро– и микроуровнях, а также в институциональном аспекте.

2. Правовой подход, при котором критерием отнесения деятельности к теневой выступает ее противоправный характер.

3. Учетно–статистический подход, в рамках которого главным критерием выступает отсутствие регистрации этой деятельности официальной статистикой.

4. Криминологический подход, при котором рассматривается наносимый обществу вред.

5. Комплексный подход, основывающийся на сочетании указанных критериев.

6. Кибернетический подход.

# **1.3. Основные факторы динамики прогрессирующих теневых процессов**

Всю совокупность условий, оказывающих влияние на существование и постоянное воспроизводство теневой экономики можно разделить на группы в зависимости от типа отношений.

# **1.4. Социально–экономические последствия теневой экономической деятельности**

Всех исследователей, анализирующих социально–экономическую роль теневого сектора, а также общественные, финансовые и экономические последствия его функционирования в экономике, можно условно разделить на две группы: сторонников безоговорочного ограничения и подавления государством деятельности этого сектора и сторонников избирательного подхода к «теневикам», связанного с двойственным характером воздействия последних на экономику.

# **ГЛАВА 2. ЭКОНОМИЧЕСКИЕ МОДЕЛИ, ИСПОЛЬЗУЕМЫЕ ДЛЯ АНАЛИЗА НЕЛЕГАЛЬНОЙ ДЕЯТЕЛЬНОСТИ**

# **2.1. Сочетание легальной и нелегальной деятельности и факторы, влияющие на выбор индивида (модель Г. Беккера)**

Современная ситуация, сложившаяся в области исследования нелегальной экономики, характеризуется определенным переломом. Ранее внимание ученых концентрировалось преимущественно на проблемах определения теневой экономики, классификации ее форм и измерения ее масштабов.

#### **2.2. Основные положения модели А. Эрлиха**

Нелегальная деятельность индивидов в модели Беккера не имеет длительности во времени. Иначе говоря, фактически в рамках принятых Беккером предпосылок преступление – это мгновенное действие, исследуя которое можно абстрагироваться от его длительности и, соответственно, от альтернативного варианта использования этого ограниченного для индивида ресурса – приносящей доход активности, не нарушающей рамок закона.

# **2.3. Криминальное поведение и ограниченная рациональность**

В соответствии с рассмотренным нами экономическим подходом к анализу преступного поведения индивид, принимая решение о своем участии или неучастии в том или ином виде противозаконной деятельности, ориентируется исключительно на свое представление выгодах и издержках, связанных с этой деятельностью [7].

– Каждый раздел документа расположите с новой страницы;

– Проставьте нумерацию страниц в нижнем правом углу при помощи нижнего колонтитула;

– Оформите все названия глав, параграфов, пунктов соответствующими стилями (например, Заголовок 1, Заголовок 2, Заголовок 3) имеющейся структуры;

– Перейдите в начало документа, где будет располагаться оглавление и в меню Вставка / Оглавление и указатели / Оглавление и указатели выберите вид оглавления или нажмите кнопку Оk.

#### **Задание № 8**

– Создайте два текстовых документа, используя тексты из заданий 1 и 2;

– Сделайте в одном документе две простые сноски, а в другом – две концевые сноски.

# **Задание № 9**

– Произведите проверку правописания в документе;

– Оформите текст в несколько колонок;

– Создайте верхний и нижний колонтитул в документе;

– Запустите предварительный просмотр текста.

### **Задание № 10**

– Создайте свое резюме;

– Перечислите свои личные качества в виде маркированного списка;

– Примените гарнитуру шрифта Times New Roman, кегль 13;

– Вставьте в резюме вашу цветную фотографию.

# **ВОПРОСЫ ДЛЯ ПОДГОТОВКИ К ЗАЧЕТАМ И ЭКЗАМЕНАМ**

- 1. Дайте определение термина «информатика».
- 2. Где и как в повседневной жизни мы сталкиваемся с «информатикой»?
- 3. Перечислите основные составные части информатики.
- 4. Основные направления применения информатики.
- 5. Что такое Hardware?
- 6. Что такое Software?
- 7. Что такое Brainware?
- 8. Дайте определение понятию алгоритм.
- 9. Как вы понимаете слово «информация»?
- 10. Какие методы обработки и воспроизведения информации вам известны?
- 11. Какие виды информации вы знаете?
- 12. В какой форме передается информация?
- 13. Назовите единицу измерения информации?
- 14. Что такое двоичное кодирование?
- 15. Где человек хранит информацию? Каким образом?
- 16. Приведите примеры обработки информации.
- 17. Приведите примеры создания, передачи, копирования информации.
- 18. Приведите примеры достоверной, полной, актуальной информации.
- 19. Приведите примеры доступной, достаточной, адекватной информации.
- 20. Каким образом кодируют графическую информацию?
- 21. Что такое RGB?
- 22. Как происходит кодирование звука?
- 23. Что такое AC'97 и HD Audio?
- 24. Перечислите преимущества HD Audio относительно AC'97.
- 25. Какими свойствами обладает информация?
- 26. Как вы понимаете выражение «обработка информации»? Приведите примеры.
- 27. Что означает принцип «Черного ящика»? Приведите примеры.
- 28. Что такое информационные ресурсы?
- 29. Что такое информационные технологии?
- 30. Как Вы понимаете выражение «информатизация общества»?
- 31. Приведите примеры, где в сообщении содержится один бит информации.
- 32. Приведите примеры, где в сообщении содержится два бита информации.
- 33. Приведите примеры, где в сообщении содержится 8 бит информации.
- 34. Назовите виды персональных компьютеров;
- 35. Опишите устройство персональных компьютеров;
- 36. Какую функцию выполняет клавиатура?
- 37. Какие типы мониторов вам известны?
- 38. Приведите примеры программных средств ПК.
- 39. Для чего используется трекбол?
- 40. Сравните операционные системы компаний Microsoft и Apple.
- 41. Какие устройства ввода информации вы знаете?
- 42. Какую функцию выполняет тачпад?
- 43. Что вы понимаете под термином «операционная система»?
- 44. Как и для чего используется операция поиска и замены?
- 45. Как настроить шрифты в документе?
- 46. Как осуществляется установка параметров страницы в OpenOffice.org Writer?
- 47. Как создать автотекст?
- 48. Как создать собственный стиль в документе?
- 49. Как устанавливается междустрочный интервал в тексте?
- 50. Какие виды списков Вы знаете?
- 51. Каким образом оформляют списки?
- 52. Как настроить параметры автозамены?
- 53. Что такое стиль документа?
- 54. Какие способы вставки таблиц Вам известны?
- 55. Назовите способы создания рисунков и схем;
- 56. Методы встраивания объектов, созданных в других приложениях;
- 57. Какие способы настройки изображений Вам известны?
- 58. Что такое верхний и нижний индекс? Где они применяются? Приведите примеры;
- 59. Как создать сквозную нумерацию рисунков в тексте?
- 60. Как создать в тексте ссылку на рисунок?
- 61. Что означает технология OLE?
- 62. Опишите процедуру создания и редактирования формул с помощью формульного редактора.
- 63. Каким образом организована работа режима автоматической проверки правописания?
- 64. Как подключается автоматическая расстановка переносов?
- 65. Что такое колонтитул? Где его используют и с какой целью?
- 66. Какими бывают колонтитулы?
- 67. Что такое сноска? Виды сносок?
- 68. Как в OpenOffice.org Writer подключить нумерацию страниц?
- 69. Какую функцию выполняет режим регистрации изменений?
- 70. Каким образом создается оглавление в текстовом процессоре OpenOffice.org Writer?
- 71. Для чего мы используем режим предварительного просмотра перед выводом документа на печать?
- 72. Продемонстрируйте процесс оформления текста в несколько колонок.

# ТЕСТЫ ДЛЯ ПОДГОТОВКИ К ЗАЧЕТАМ И ЭКЗАМЕНАМ

1. Текстовый процессор – это программа, предназначенная для:

а) создания и редактирования текстовой информации;

б) создания графической информации и изображений в процессе создания фильмов;

в) управления ресурсами компьютера при создании документов;

 $\Gamma$ ) автоматического перевода  $\mathbf{C}$ символических языков  $\overline{B}$ машинные коды.

2. Редактирование текста представляет собой:

а) процесс внесения изменений в имеющийся текст;

б) процедуру сохранения текста на винчестере в виде текстового файла:

в) процесс трансляции текстовой информации по сети;

г) процедуру считывания с внешнего запоминающего устройства ранее созданного текста.

 $\overline{3}$ . При помощи персонального компьютера **ВОЗМОЖНЫ** следующие манипуляции с текстовой информацией:

а) хранение, получение и обработка;

б) только хранение;

в) только получение;

г) только обработка.

4. Устройством ввода текстовой информации является:

а) мышь;

б) экран дисплея;

в) клавиатура;

г) дискета.

- 5. Устройством для вывода текстовой информации является:
- а) клавиатура;
- б) экран дисплея;
- в) дисковод;
- г) мышь.

6. Для установки ориентации бумаги необходимо использовать путь в меню: Формат / Страница /

- а) страница;
- б) колонки;
- в) обрамление;
- г) фон.

7. В текстовом процессоре OpenOffice.org Writer копирование становится возможным после:

- а) установки курсора в определенное место;
- б) сохранения файла;
- в) распечатки файла;
- г) выделения фрагмента текста.
- 8. Курсор это:
- а) устройство ввода текстовой информации;
- б) клавиша на клавиатуре;
- в) наименьший элемент изображения на экране;
- г) метка на экране монитора, указывающая позицию, в которой будет отображен вводимый с клавиатуры символ.

9. При считывании документа с диска пользователь должен указать:

а) размеры файла;

- б) тип файла;
- в) имя файла;
- г) дату создания файла.

10. Символ, вводимый с клавиатуры при наборе текста, отображается на экране в позиции, определяемой:

- а) задаваемыми координатами;
- б) положением курсора;
- в) адресом;
- г) положением предыдущей набранной буквы.

11. При наборе текста одно слово от другого отделяется:

- а) точкой;
- б) пробелом;
- в) запятой;
- г) двоеточием.

12. Какая операция не применяется для редактирования текста:

- а) печать текста;
- б) удаление в тексте неверно набранного символа;
- в) вставка пропущенного символа;
- г) предварительный просмотр перед печатью.
- 13. К основным функциям текстового процессора относятся:

а) копирование, перемещение, уничтожение и сортировка фрагментов текста;

- б) создание, редактирование, сохранение, печать текстов;
- в) строгое соблюдение правописания;

г) управление ресурсами компьютера и процессами, использующими эти ресурсы при создании текста;

14. При работе с текстовым редактором необходимы следующие аппаратные средства персонального компьютера:

а) клавиатура, дисплей, процессор, оперативное запоминающее устройство;

б) внешнее запоминающее устройство, принтер;

в) мышь, cканер, жесткий диск;

г) модем, плоттер.

15. Клавиша Backspace используется для удаления:

а) символа, стоящего слева от курсора;

б) символа, находящегося в позиции курсора;

в) символа, расположенного справа от курсора;

г) целиком всей строки.

16. Поиск слова в тексте по заданному образцу является процессом:

а) обработки информации;

б) хранения информации;

в) передачи информации;

г) уничтожения информации.

17. Двоичный код каждого символа при кодировании текстовой информации в персональном компьютере занимает в его памяти: а) 4 бита;

б) 1 бит;

в) 2 байта;

г) 1 байт.

18. Для представления текстовой информации в компьютере используется алфавит мощностью:

а) 33 символа;

б) 256 символов;

в) 29 символов;

г) 2 символа.

19. В текстовом процессоре OpenOffice.org Writer при задании параметров страницы определяются:

а) гарнитура, размер, начертание;

б) отступ, интервал;

в) поля, ориентация;

г) стиль, шаблон.

20. Для установки возможности автоматической проверки орфографии в текстовом процессоре OpenOffice.org Writer необходимо использовать путь: Сервис / Орфография и грамматика /

а) добавить;

б) заменить;

в) автозамена;

г) параметры.

21. В текстовом процессоре OpenOffice.org Writer основными параметрами при определении шрифта являются:

а) гарнитура, размер, начертание;

б) отступ, интервал;

в) поля, ориентация;

г) стиль, шаблон.

22. В текстовом процессоре OpenOffice.org Writer основными параметрами при задании параметров абзаца являются:

а) гарнитура, размер, начертание;

б) отступ, интервал;

в) поля, ориентация;

г) стиль, шаблон.

23. Пользователь компьютера за одну минуту вводит 75 знаков. Количество информации, вводимой пользователем за одну минуту в кодировке Unicode равно:

а) 150 битам;

б) 75 байтов;

в) 150 байтов;

г) 1200 байтов.

24. Используя эту клавишу на клавиатуре, можно удалить символ, находящийся слева от курсора:

а) delete;

б) insert;

в) alt;

г) backspace.

### ЗАКЛЮЧЕНИЕ

Информационно-технические средства обработки, хранения и передачи информации в последнее время интенсивно развиваются и используются практически во всех сферах деятельности человека, поскольку современные условия развития общества требуют от специалистов быстрого поиска и обработки информации для выполнения различных задач. Основным средством, выступающим в роли помощника, в подобных случаях является компьютер. В связи с широким внедрением компьютера в профессиональную и личную сферы человека, основами информатики должен владеть каждый образованный человек.

В данном учебном пособии раскрывается понятие информатики через его основополагающие информацию компоненты  $\overline{\phantom{0}}$  $\mathbf{M}$ современной компьютер; рассматриваются разделы основные информатики как комплексной научно-технической дисциплины.

В учебном пособии подробно изучаются темы «Понятие информатики и информации», Аппаратные и программные средства персональных компьютеров», «Пакет прикладных программ OpenOffice.org.», опираясь на последние исследования современных ученых.

## **СПИСОК ИСПОЛЬЗОВАННОЙ ЛИТЕРАТУРЫ**

- Гуда, А. Н. Информатика. Общий курс : учебник / Под ред. В. И. Колесникова. – М. : Издательско-торговая корпорация «Дашков и К»; Ростов н/Д : Наука-Пресс, 2008. – 400 с.
- Информатика. Базовый курс : учебник для вузов / С. В. Симонович и др. – 3-е изд. – СПб. : Издательство «Питер»,  $2012 - 640$  c.
- Информатика // Большая российская энциклопедия / С. Л. Кравец. – М. : ОАО «Научное издательство «Большая Российская Энциклопедия», 2008. – Т. 11. Изучение плазмы – Исламский фронт спасения. – С. 481-484.
- Кадырова, Г. Р. Информационное и компьютерное обеспечение. Обзор лекций по информатике. (В двух частях). Часть 1 : учебное пособие / Г. Р. Кадырова. – Ульяновск : УлГТУ, 2011. – 147 с.
- 5. Компьютерный практикум. Работа в OpenOffice.org: методические указания к лабораторным работам / сост. Т. Е. Родионова. – Ульяновск : УлГТУ, 2010. – 50 с.
- Кондратьева, М. Н. Экономика предприятия : учебное пособие / М. Н. Кондратьева, Е. В. Баландина. - 2-е изд., испр. Ульяновск : УлГТУ, 2013. – 174 с.
- Кормишкина, Л. А. Теневая экономика : учеб. пособие для вузов / Л. А. Кормишкина, О. М. Лизина. – Саранск : Изд-во Мордов. университета, 2009. – 136 с.
- Соболь, Б. В. Информатика : учебник / Б. В. Соболь, А. Б. Галин, Ю. В. Панов, Е. В. Рашидова, Н. Н. Садовой. – Ростов н/Д : Феникс, 2005. – 448 с.
- Яшин, В. Н. Информатика: аппаратные средства персонального компьютера : учебное пособие / В. Н. Яшин. – М. : ИНФРА–М,  $2010. - 254$  c.

## **ИНТЕРНЕТ-РЕСУРСЫ**

- Гликман, Ф. Информационные технологии как «тюнинг» основного бизнеса // Сайт компании TopS Business Integrator // http://www.topsbi.ru/default.asp?artID=109 / дата обращения 01.03.2014.
- Использование информационных и интернет-технологий для развития бизнеса // Сайт Центра предпринимательства России // http://www.cfe.ru/resource\_center/magazine / дата обращения 01.03.2014.
- Портал информационной и технической поддержки программного обеспечения образовательных учреждений РФ // http://www.spohelp.ru/software/titles/15-openoffice-org / дата обращения 15.01.2014.
- http://ru.wikibooks.org/wiki / дата обращения 02.03.2014
- http://ru.wikipedia.org/wiki / дата обращения 26.02.2014
- https://wiki.openoffice.org/wiki/RU дата обращения 02.03.2014
- http://www.wikiznanie.ru/ru-wz/index.php / дата обращения

11.02.2014

- НАПИСАНИЕ на ЗАКАЗ:
- **В каталог учебников** 2. Диссертации и научные работы. 1. Дипломы, курсовые, чертежи...
	- 3. Школьные задания.
	- Онлайн-консультации.

**РЕРАЗИТЕЛЬ ДРЕР ДИПЛОМ НА ГОРМЕНОВ ПОМ ЧИСЛЕ ТЕХНИКА.**<br>В поиспошение органов ЛЮБАЯ тематика,

Приглашаем авторов.

 УЧЕБНИКИ, ДИПЛОМЫ, ДИССЕРТАЦИИ: полные тексты в электронной библиотеке www.учебники.информ2000.рф.

[Курсы по созданию сайтов](http://информ2000.рф/kursy-sozdanie-saitov.htm)

Уникальная подборка информации по экономике

и менеджменту:

- для [самообразования](http://самообразование.информ2000.рф/sbornik-statei-management.htm) топ-менеджеров;
- для повышения квалификации
- преподавателей;
- для рефератов и контрольных.

Как начать бизнес в [Инернете](http://информ2000.рф)

Учебное издание

ШАРАФУТДИНОВ Ильгизар Мансурович

### **ИНФОРМАТИКА ДЛЯ ЭКОНОМИСТОВ**

Учебное пособие

ЭИ № 371.

Технический редактор М. В. Теленкова ЛР № 020640 от 22.10.97. Подписано в печать 20.03.2014. Формат 60×84/16. Усл. печ. л. 4,88. Тираж 100 экз. Заказ 321.

Ульяновский государственный технический университет 432027, г. Ульяновск, ул. Сев. Венец, д. 32.

ИПК «Венец» УлГТУ, 432027, г. Ульяновск, ул. Сев. Венец, д. 32.

Вернуться в каталог учебников http://учебники.информ2000.рф/uchebniki.shtml